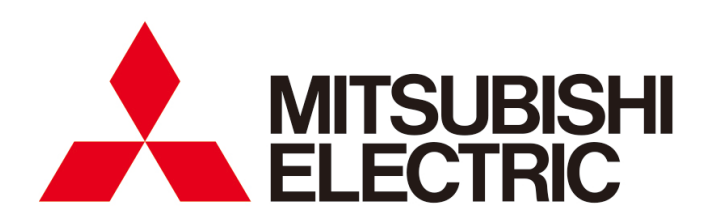

▓【∈

# 三菱节能数据收集服务器 **EcoWebServerIII** 型号 **MES3-255C-DM-CN**

使用说明书 硬件篇

●使用前请务必仔细阅读本说明书。 请将本说明书交付给最终用户。

# **■**前言

感谢购买三菱节能数据收集服务器(EcoWebServerIII)。 本使用说明书将对本产品的安装方法及使用方法进行说明。 请在仔细阅读本说明书的基础上正确使用。 特别是在使用本产品前请务必阅读["1.](#page-3-0)[安全注意事项](#page-3-0)"并正确使用。 阅读后请妥善保管,以便需要时可随时查阅。 此外,请务必将本使用说明书交付给最终用户。

有关 EcoWebServerIII 的设定,请另外参阅 "使用说明书 设定篇(**IB63917**)"。 有关 EcoWebServerIII 的显示功能,请另外参阅 "使用说明书 运用篇(**IB63916**)"。

## **■**关于包装材料**·**使用说明书

为减少消耗环境资源

- 包装材料使用瓦楞纸箱
- 使用说明书使用再生纸

# **■**关于附属品

请打开包装确认以下物品是否齐全: 1 节能数据收集服务器(本体) 1 CF 存储卡 (软件)  $\bullet$ 1 设定软件(CD-R) ·使用说明书收录 1 - 0 电池(服务器本体底部内置) 4 盘面安装用螺丝(M4×14) 使用说明书 硬件篇(※本使用说明书) | 1

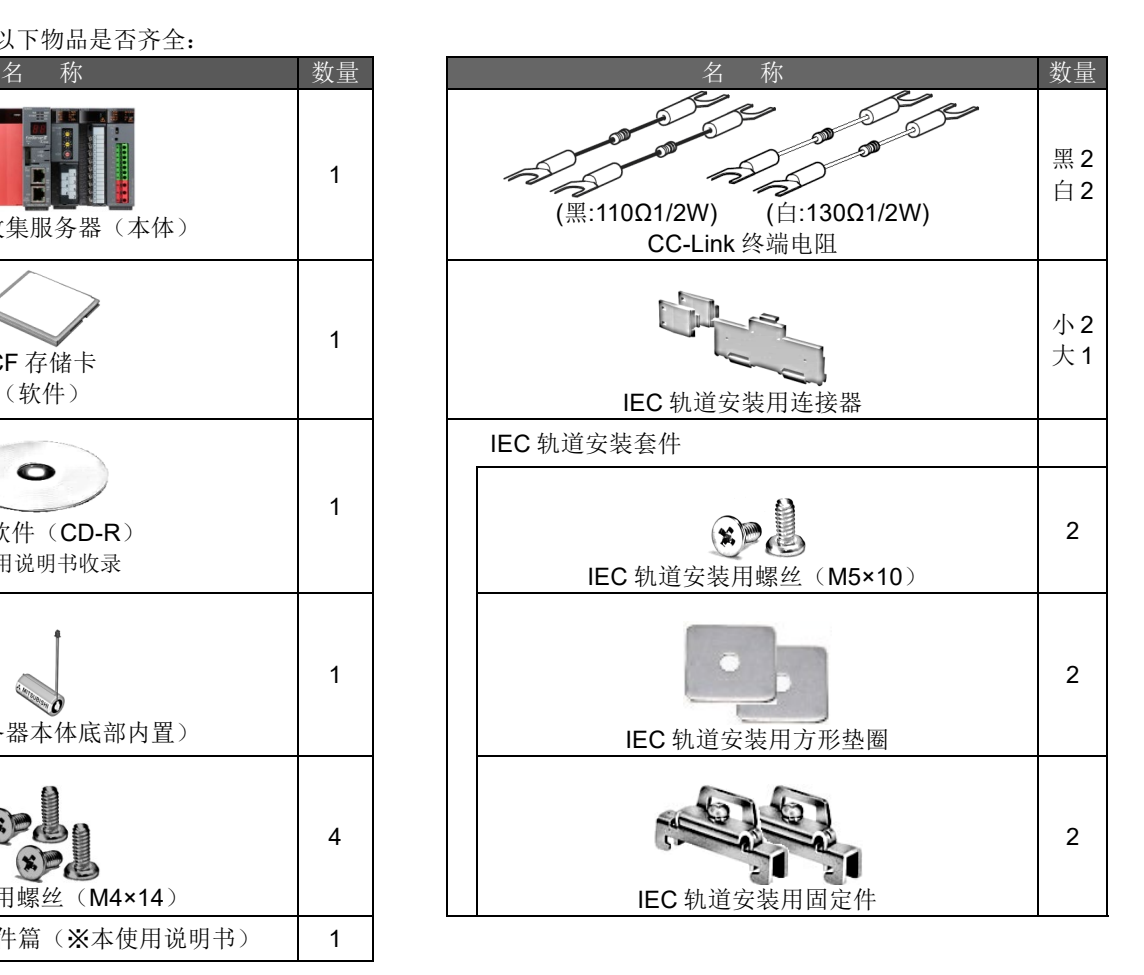

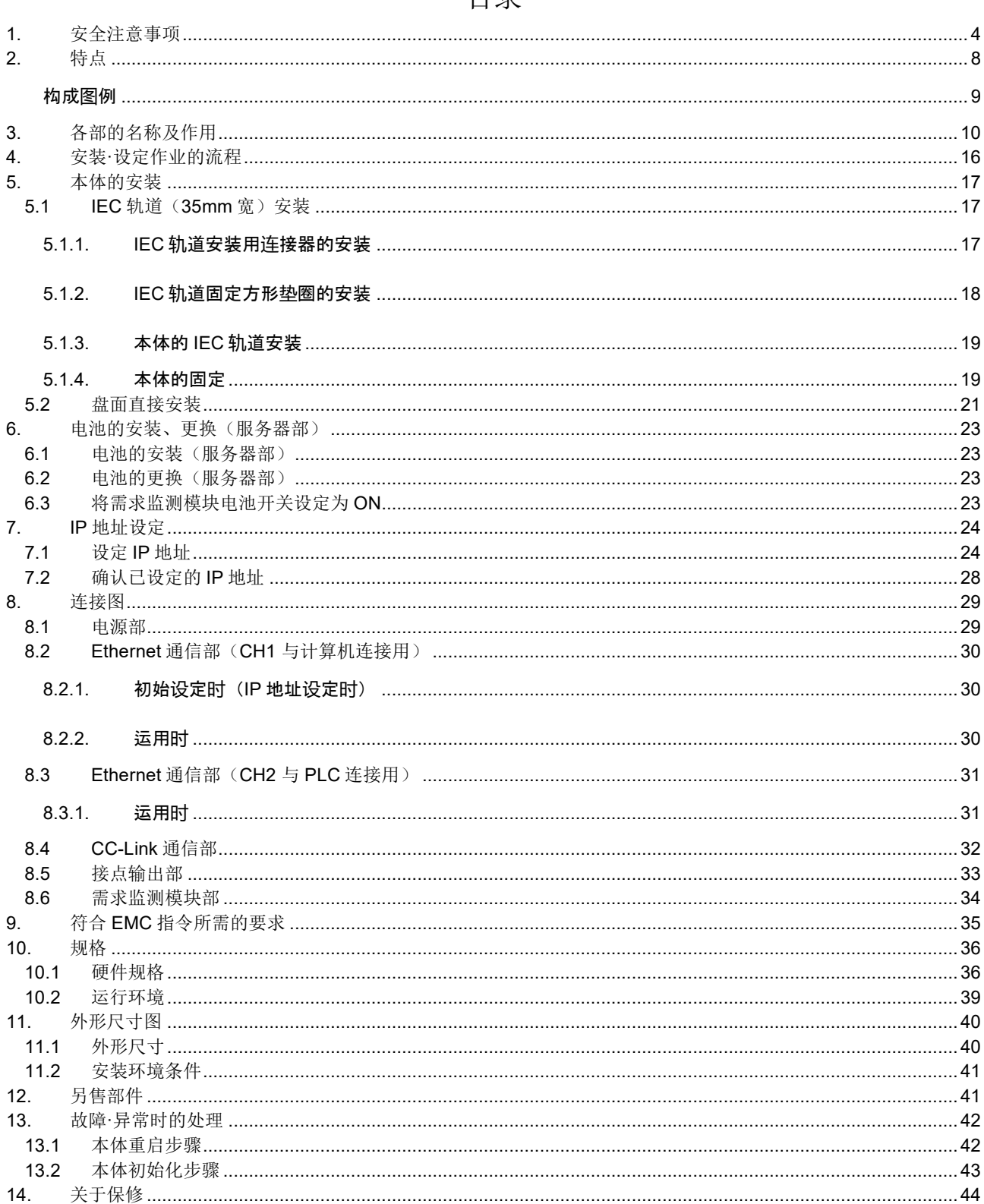

# <span id="page-3-0"></span>■使用环境和使用条件等相关事项

请勿在以下场所中使用。否则会导致误动作或使用寿命缩短。

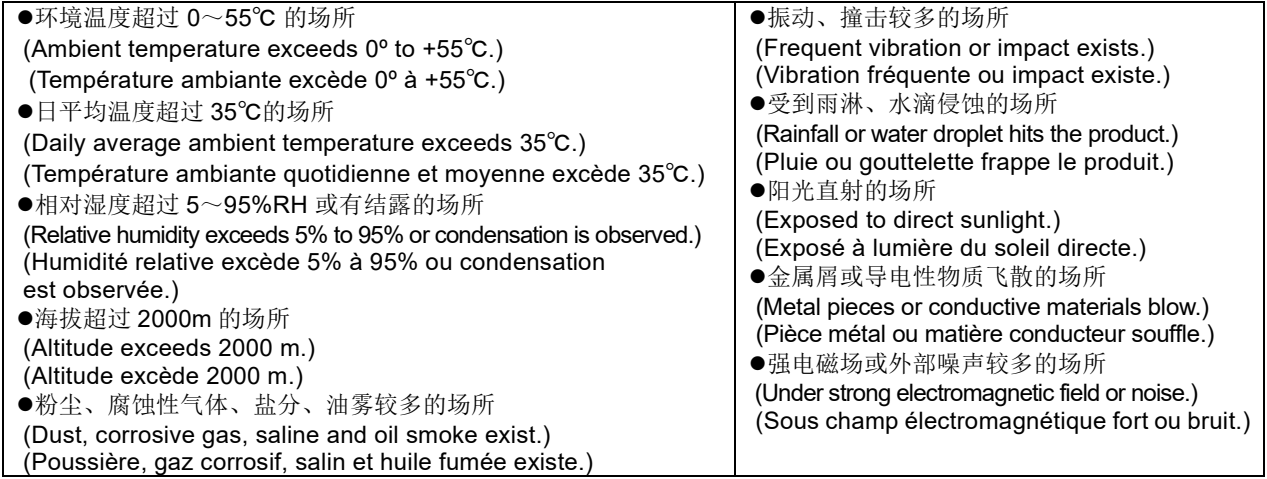

٦

# **■**设置**·**安装相关事项

进行设置·安装前请务必阅读本使用说明书。

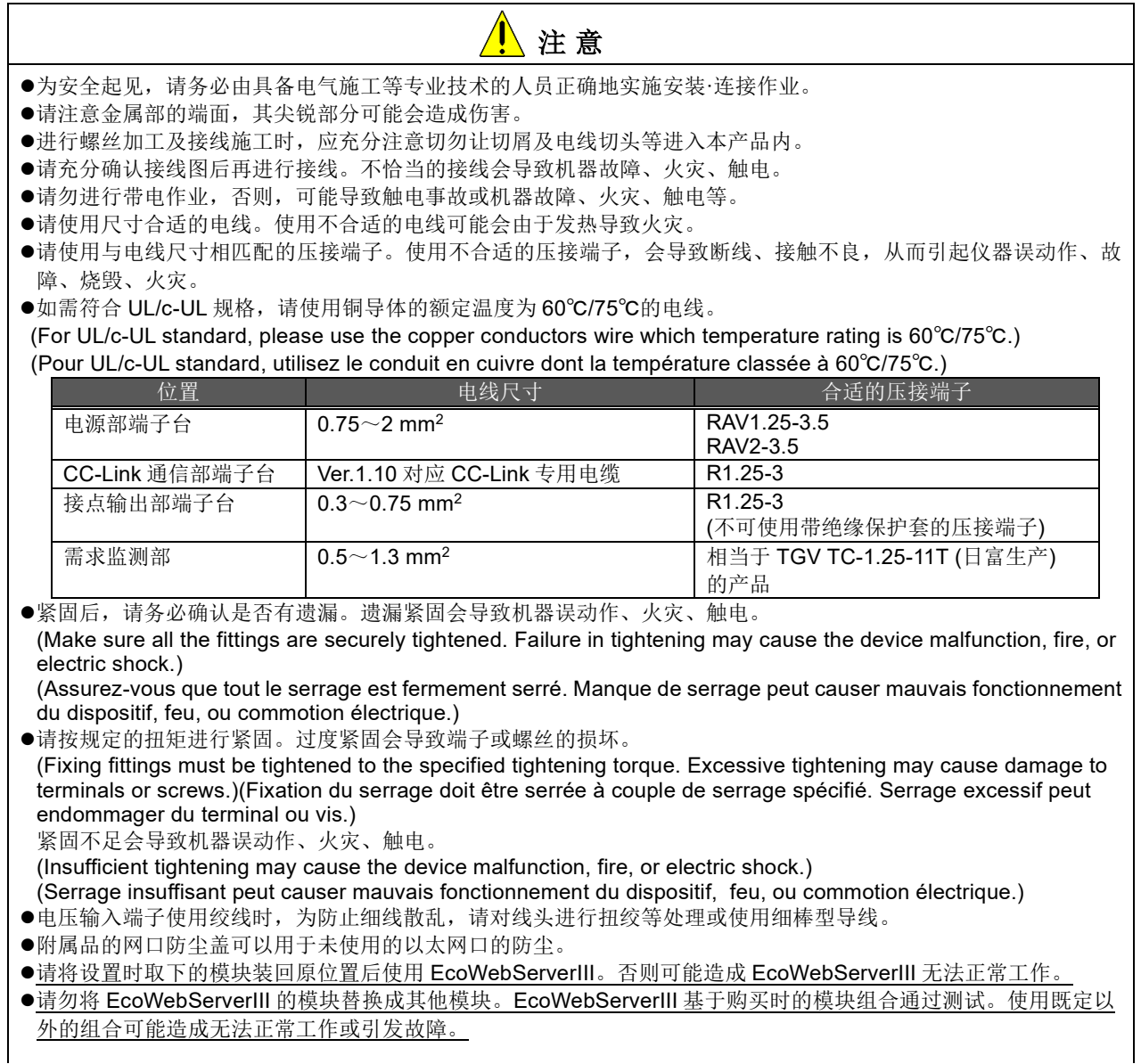

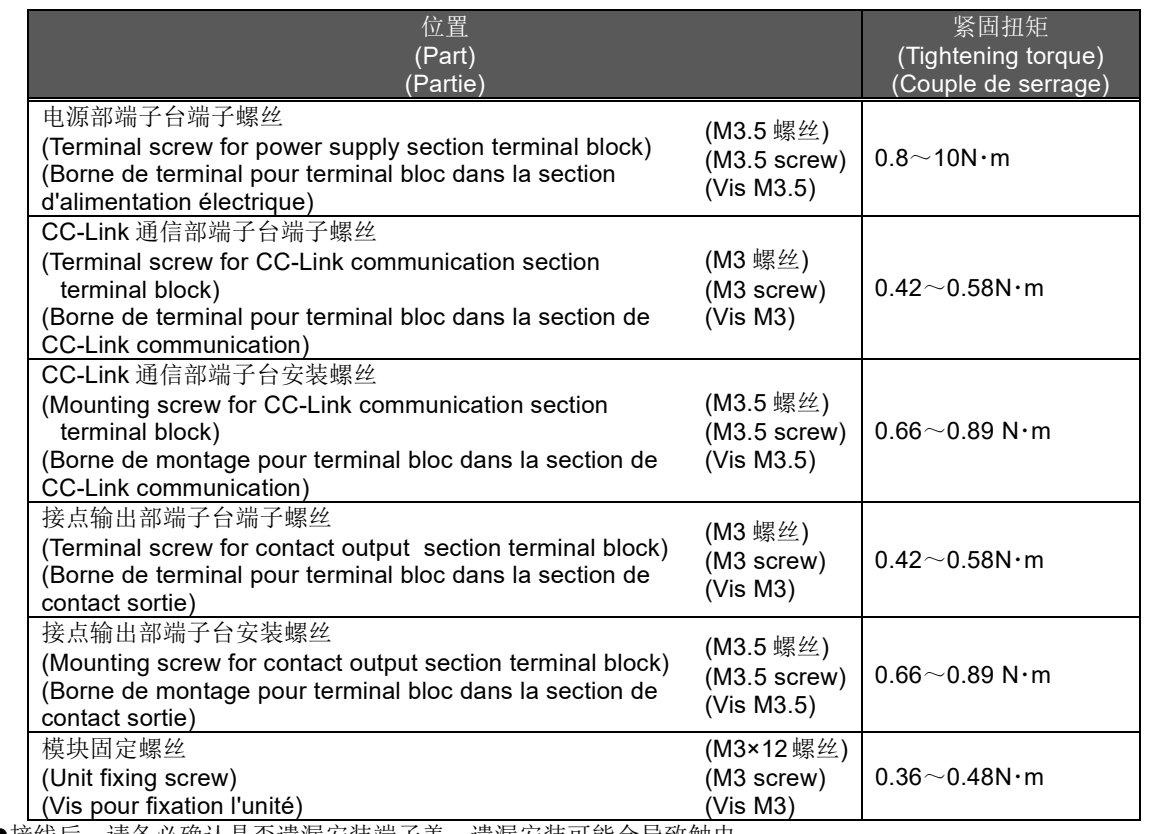

●接线后,请务必确认是否遗漏安装端子盖。遗漏安装可能会导致触电。

(Make sure that all the terminal covers are mounted. Failure to mount them may cause electric shock.) (Assurez-vous que tout les couvercle sont attachés. Manque d'attachement peut causer mauvais fonctionnement du dispositif, feu, ou commotion électrique.)

- 请避免接于高压设备的盤内。请于易产生干扰的机器上装配干扰抑制设备。
- ●为防止干扰,请不要接近或端处连接 CC-Link 通信的信号线和其它信号线, 辅助电源线, 电源频率输入线。请按照以 下的方针布线。(终端台输入部除外)

[CC-Link 通信信号线]

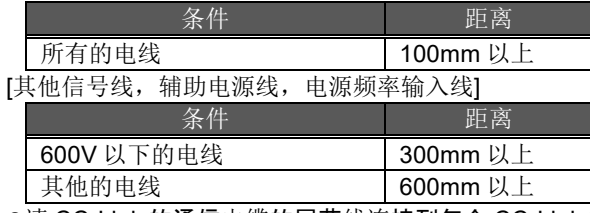

请 CC-Link 的通信电缆的屏蔽线连接到每个 CC-Link 的通信终端的终端 SLD。

- 并且每个终端"FG"的"SLD"被连接在装置中。
- 此外,屏蔽线请务必使用塑料胶带等进行绝缘处理。
- ●实际使用状态下,请对"FG"采用专用接地处理(接地电阻小于 100Ω)。
- ●进行绝缘耐电压试验、绝缘电阻试验时, FG 端子请勿与外箱(接地)连接。

## ■使用前的准备相关事项

- 安装场所应符合使用环境、使用条件等。
- 使用前需要对本产品进行设定。设定错误将无法正确动作。
- 请确认本产品的额定电源。
- 请在本产品安装·接线完成后揭下防尘贴纸。 如忘记揭下并继续使用可能会因内部发热导致仪器误动作。
- 本产品内置有锂电池。出厂时并未连接,请在使用前进行连接。 (参照 P16 "6.电池的安装、更换")

#### **■**使用方法相关事项

- ●请遵照本说明书["9](#page-35-0) [规格](#page-35-0)"记载的额定范围使用。超过额定范围使用时,会导致误动作或故障,还可能会起火、烧毁。
- 请不要使用自家发电装置等商用电源以外的电压对需求监测部的 V1,V2 供电。无法正确进行需求电力的监测。
- ●将本产品连接至网络(Ethernet)时需要设定 IP 地址等。使用前请通过附带的设定软件进行 IP 地址等网络相关设定。 (参照使用说明书 设定篇的 P4-183 "4.6.1 IP 地址设定")
- 本产品在出厂时设定为

#### **IP** 地址=**192.168.10.1**,子网掩码=**255.255.255.0**,网关=无

与计算机 1 对 1 连接时, 无需变更设定即可进行连接。

- 本产品内置时钟。在使用前,请通过附带的设定软件设定当前的日期时间。
- 操作前,请充分确定周围的带电电线中是否有裸露电线等。
- 如有裸露电线等情况,应立刻中止操作,并进行绝缘保护等恰当的处理。
- ●将本产品应用于核能、航空宇宙、医疗、载人移动装置用机器或系统等特殊用途时,请先洽询本公司的销售网点。 (详细请参照本书末尾。)
- ●切断电源后立刻(5 秒以内)重新接通电源时,可能会有超过规定值的冲击电流(20A 8ms 以下)流过。要重新接通 电源时,请在切断后经过 5 秒以上再实施。
- 请定期进行对时(大约每 6 个月进行 1 次)

(详细请参照使用说明书(设定篇)第 4 章 操作方法 4.7.2 时间设定)

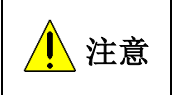

请勿对本产品进行拆解、改造后使用。否则会导致故障、触电或火灾。

本产品的侧面有封印贴。请注意如撕下封印贴,本品将不再作为以后的维护以及故障解析等的保障 之内。

#### **■**维护**·**点检相关事项

- 请勿对模块进行拆解、改造。否则会导致故障、误动作、受伤及火灾。
- 通电时请勿触碰端子。否则会导致触电以及模块的故障或误动作。
- ●清洁模块、对模块安装螺丝加固时,请务必从外部切断输入电源后再进行操作。如未切断电源,可能会导致模块故障 或误动作。
- 请用柔软的干布擦拭表面的污渍。
- ●请勿让沾有化学制剂的抹布等长时间接触本产品,或使用汽油·稀释剂等进行擦拭。
- 请进行如下点检,以确保正确并持久地使用本产品。
	- <日常检查或者每 6 个月 1 到 2 次>
	- ①产品有无损坏 ②LED 显示有无异常 ③有无异常的声音、气味、发热
	- $<$ 1年1次 $>$

④安装、端子台的接线有无松动(请务必在停电状态下检查)

●服务器部的锂电池,在电压低下(服务器部的 BAT 的 LED 红色点灯)时,或每 3 年更换一次。

```
注意 ●确认安装、端子台的接线、连接器的连接是否松动时请务必在停电状态下检查。
电池电压低下时停电,可能导致时钟与数据被初始化。请再次设定。
```
## **■**保管相关事项

- 保管本产品时,请切断电源,拆除配线,并放置于塑料袋等中进行保管。
- 需要长时间切断电源时,请拆除电池连接用的连接器。

(电池的总停电补偿时间最长为13,700 小时(1.57年)。使用超过保证期限的电池时,测量数据可能会丢失。) 需要长期保管时,应避免放置于如下场所。否则,可能导致故障或使用寿命缩短。

环境温度超过 -25~+75℃ 的场所 日平均温度超过 35℃的场所 ●相对湿度超过 5~95%RH 或有结露的场所 粉尘、腐蚀性气体、盐分、油雾较多的场所 振动、撞击较多的场所 受到雨淋、水滴侵蚀的场所 阳光直射的场所 金属屑或导电性物质飞散的场所

强电磁场或外部噪声较多的场所

标高超过 2000m 的场所

6

#### **■**报废相关事项

- 请按照"废弃物处理及清扫的相关法律(废弃物处理法)"对本产品进行适当处理。
- 本产品内置锂电池。请遵守所在地的地方规定对锂电池进行处理。

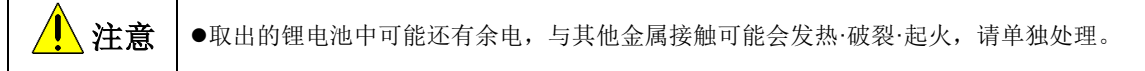

### **■**关于网络构建及连接

- ●计算机的浏览器及 JavaVM (Java 虚拟机)等的安装、设定作业及技术咨询, 请与客户的网络管理者(或相应部门) 联系。
- ●SMTP(邮件发送)服务器、FTP(文件)服务器等各种服务器的安装、设定作业及技术咨询,请与客户的网络管理 者(或相应部门)或购入厂商联系。
- 本公司不提供相关技术支持,敬请谅解。
- ●针对未经授权的访问,需要保证系统安全时,请用户采取相应措施。我司不承担因未经授权访问而导致的各种问题的 责任。
	- 我们建议您在采取措施时考虑以下几点。

①为防止未经授权的访问,建议在局域网上使用。 ②连接到互联网时,请在防火墙和 VPN 等采取相应措施。 ③请勿使用帐户默认值(登录 ID,密码)。为防止帐户泄漏,请在设置帐户时请注意以下内容。 避免使用简单的文字排列,如姓名,出生日期,号码 使用 8 个文字以上的大小写字母, 数字混合, 并设置难以推测的登录 ID 和密码。

## **■**关于产品的 **QR** 码标识

本产品上标注的 QR 码用于生产管理,并非客户用途。 通过市售的代码阅读器等读取后所出现的动作,本公司不予保证。

#### **■**关于适用于特殊用途

●将本产品应用于核能、航空宇宙、医疗、载人移动装置用机器或系统等特殊用途时,请先洽询本公司的销售网点。

(详细请参照本书末尾。)

# <span id="page-7-0"></span>2. 特点

- ■本产品增加了需求监测功能,可通过 CC-Link, MODBUS(R)通信收集测量数据。
- ■只需简单地设定,即可以进行需求监测的警报输出和接点操作,还可以通过 CC-Link 通信将由测量机 器及 PLC 收集到的数据收集到本产品中。
- ■本产品中内置有用于浏览收集信息的软件,可通过 Ethernet 从互联网/内部网上的计算机获取。需求 监测的状况和收集的数据能够以图表、表单形式在内部网上的计算机中进行浏览。通过收集设备的负 载时间、停止时间、产品的加工数量、合格品数量,可以以图表形式确认设备效率。
- ■可将目标需求的超出、所收集数据的上下限超出、测量点 ON/OFF 状态的运转状态、原单位目标值及 能源计划值的超出等以警报方式输出到外部。通过蜂鸣器的鸣叫、指示灯的亮灯等,可迅速识别异常 状态。
- ■只需简单地设定即可将收集到的数据发送至 PLC 的软元件中,轻松实现与设备控制的同步。
- ■通过另行安装邮件服务器(SMTP 服务器)或文件传送服务器(FTP 服务器),当超出目标需求或发 生上下限警报时,可通过邮件通知和测量数据(CSV 形式)的自动传送进行收集数据的保存。因此, 当发生问题时,可迅速采取对应措施。
- ■通过与空调控制器、照明网关进行 XML 文件通信,可根据需求状况实现照明、空调的自动控制。

■通过另行安装时钟服务器(SNTP 服务器),可与支持 SNTP 服务器的机器实现时间同步。

<span id="page-8-0"></span>构成图例

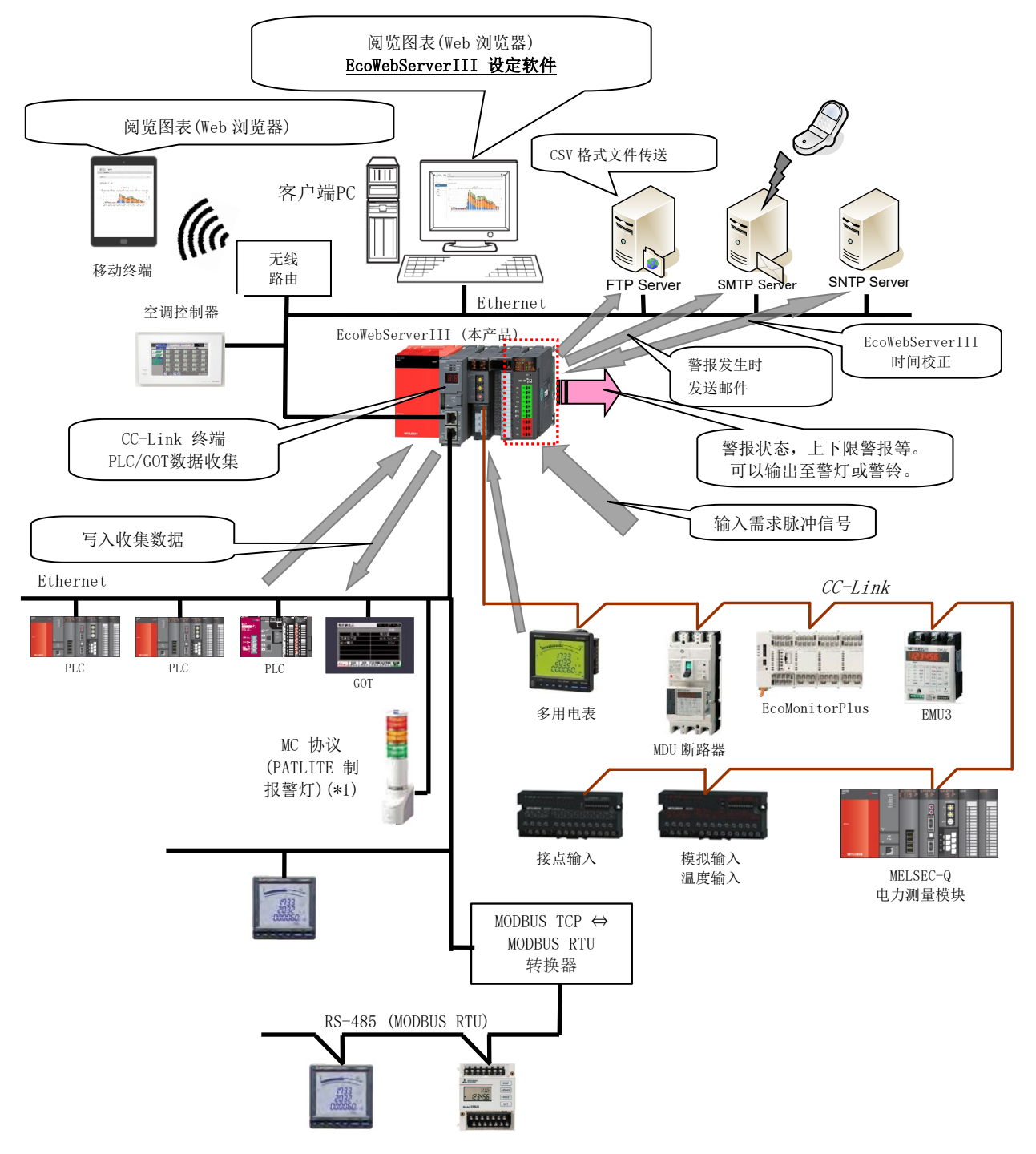

※1 仅限 MC 通讯协议对应产品。

# <span id="page-9-0"></span>3. 各部的名称及作用

正面

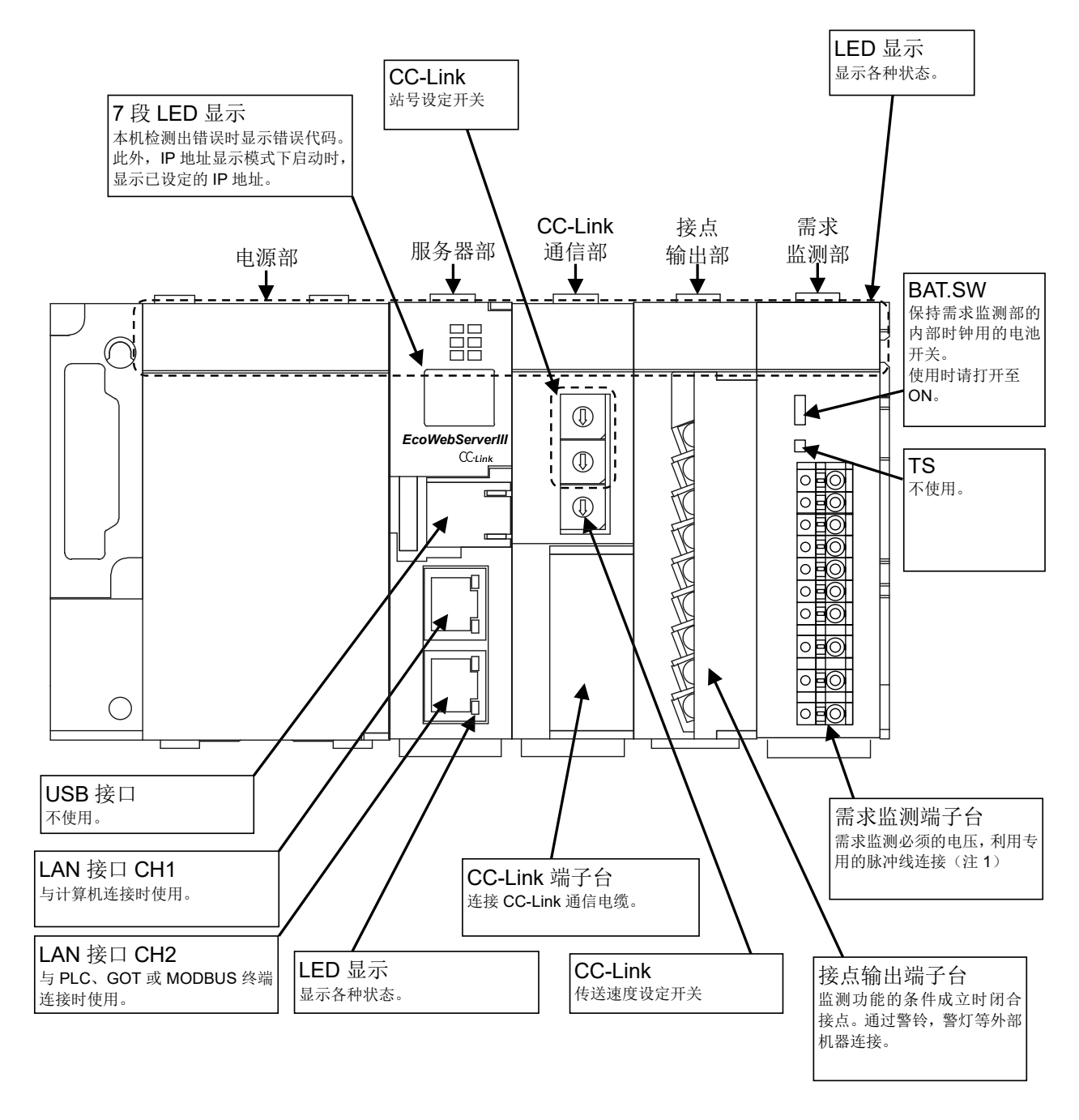

 **(**注 **1)** 使用时需求监测部需要另结电源。 使用本机时,需要向需求监测端子台的 **V1,V2** 输入 **AC100**-**240V**(+**10**%,-**15**%)**50/60Hz**。 可以从电源部直接连接。 请不要连接商用电源以外的 **UPS**,**SAG** 等。

正面(打开电源部的盖板的状态)

## 正面(打开服务器部盖板的状态)

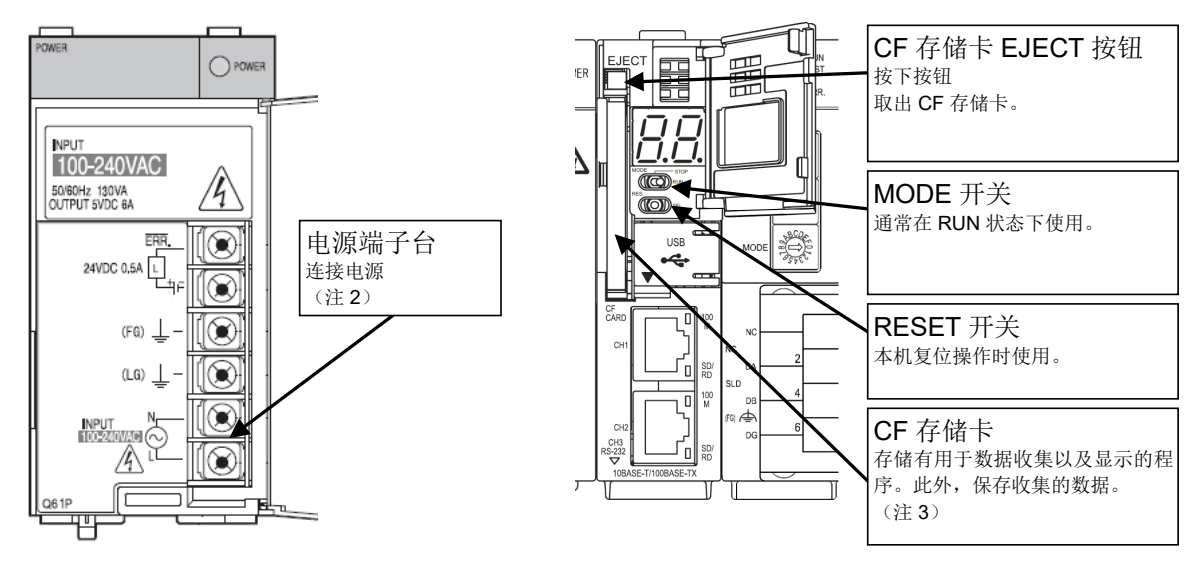

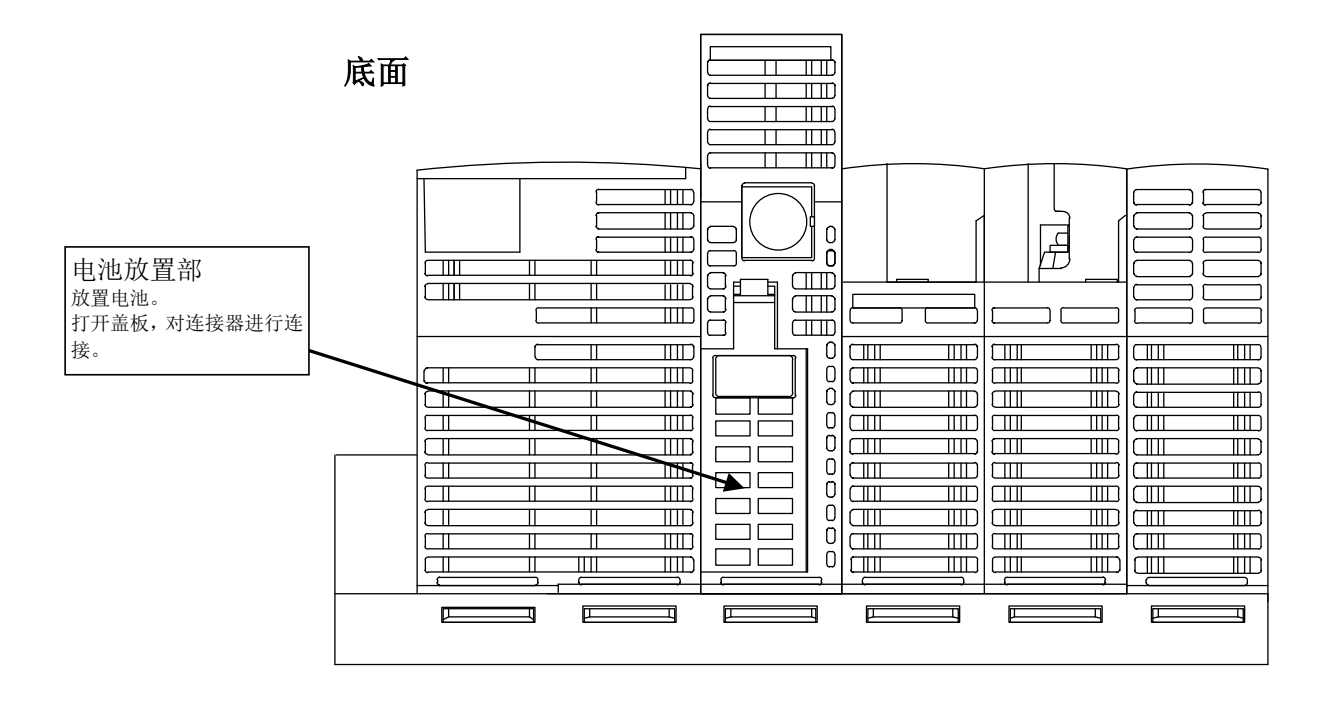

- **(**注 **2)** 请连接 **AC100**-**240V**(+**10**%、-**15**%)**50/60Hz**。 上述以外的电源会导致故障的发生,请勿连接。
- **(**注 **3)** 始终在 **CF** 存储卡插入的状态下使用。 如果在通电中或存储卡访问中拔出,本产品将无法正常动作。 从存储卡插槽拔出时,请务必将 **RESET** 开关保持在**"SEL."**位置, 在**"CF CARD" LED** 熄灭后切断电源,再进行操作。 请按以上步骤切断电源,否则可能引起数据的欠缺或机器故障。 发生频繁停电时,请考虑导入 **UPS** 等设备。

# ◆**LED** 显示

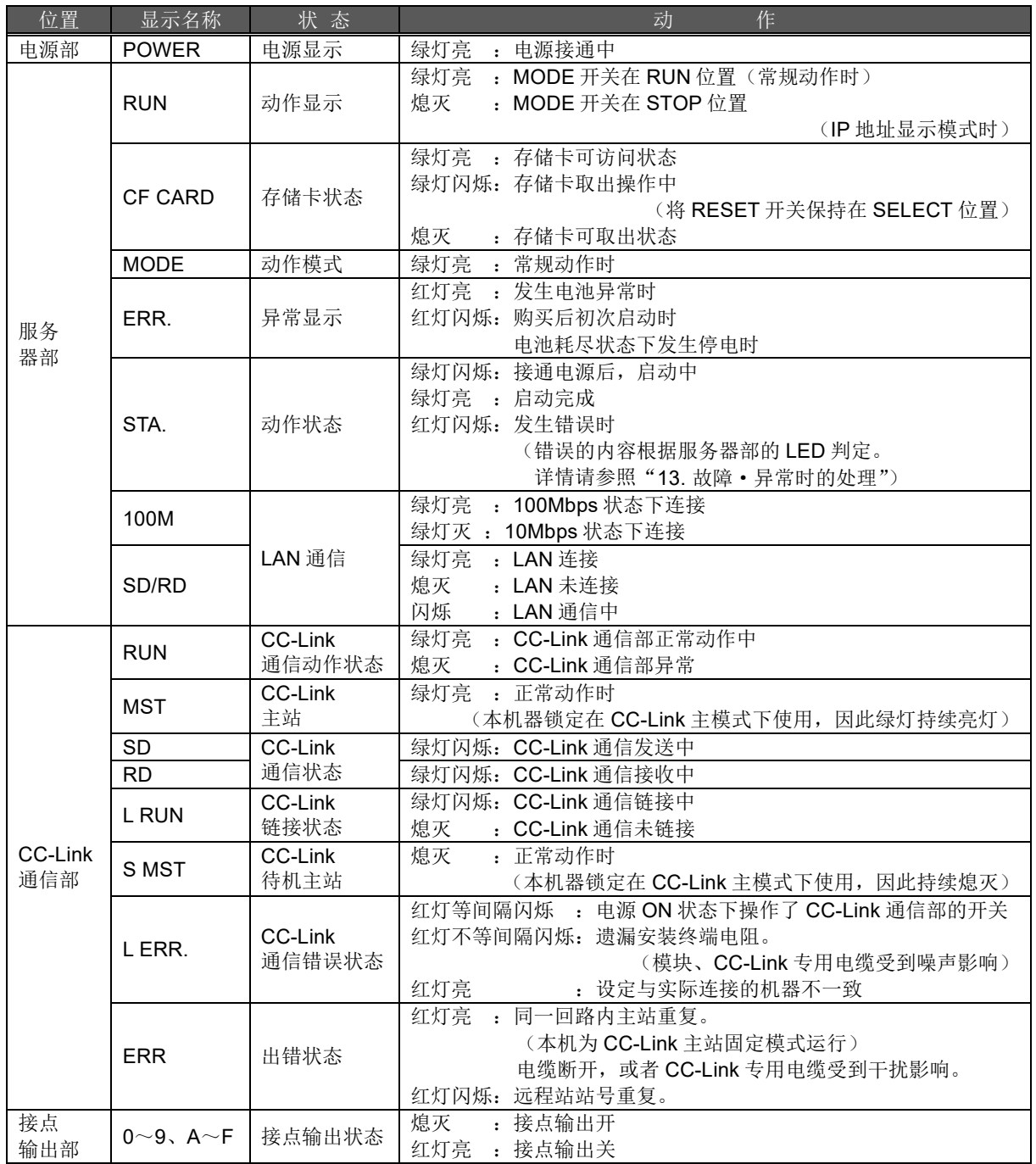

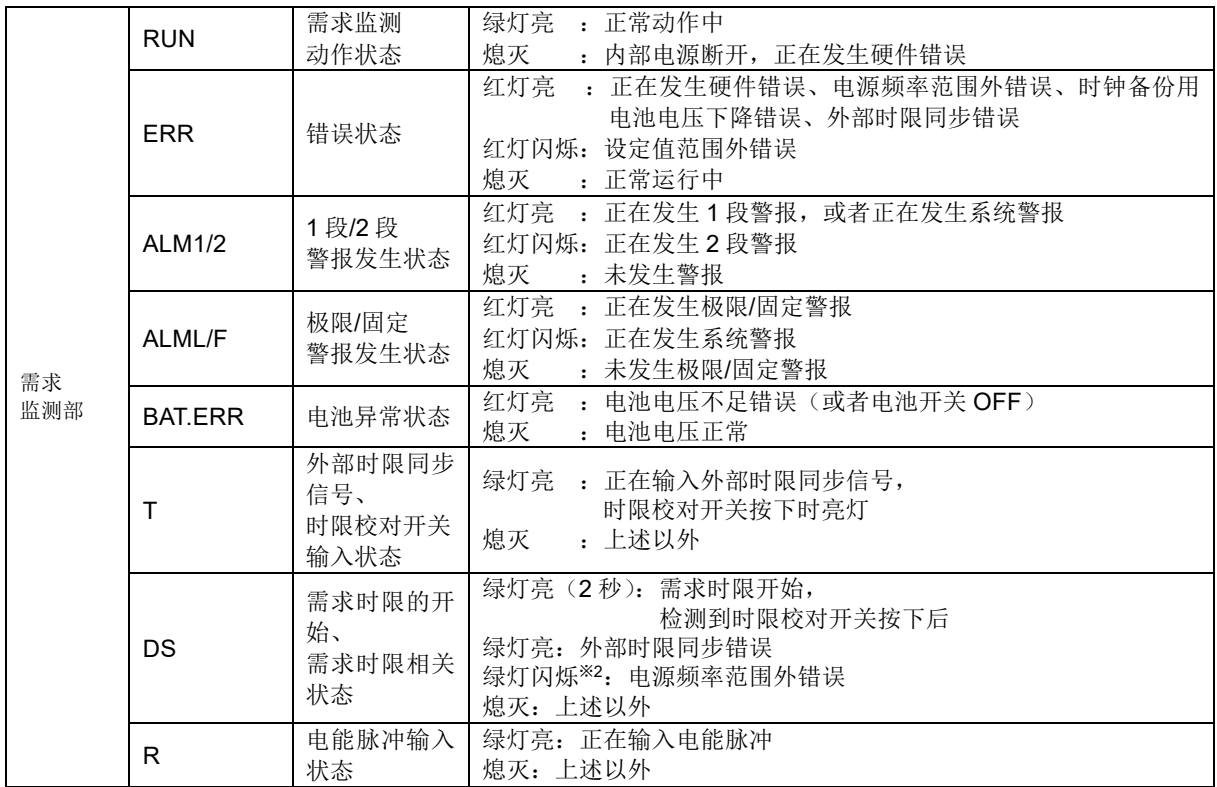

# ◆**LAN** 接口 **CH1**、**CH2**(**100BASE-TX / 10BASE-T**)

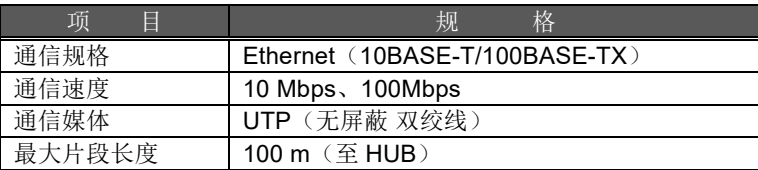

# ◆**MODE** 开关

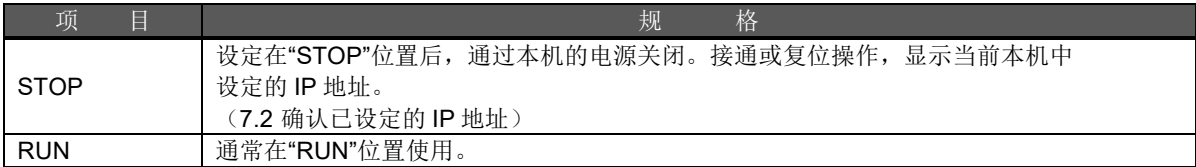

## ◆**RESET** 开关

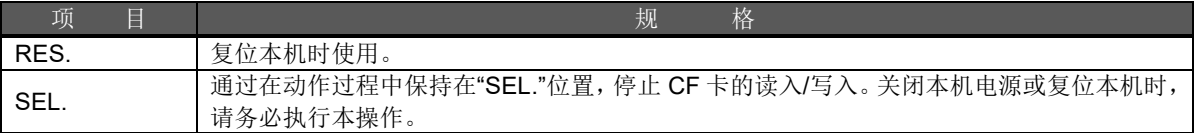

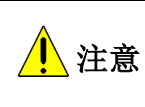

关闭本机电源时,或者复位本机时,请务必将 RESET 开关保持在"SEL."位置,在"CF CARD" LED 熄灭后再执行操作。 不执行本操作而关闭本机电源,或复位本机时,可能会导致 CF 存储卡中记录的数据丢失。

#### ◆**CF** 存储卡插槽(服务器部)

●请在本体电源 OFF 时插入附带的专用 CF 存储卡。 运转过程中请务必插入此 CF 存储卡。如不插入 CF 存储卡机器将不运转。

## ◆端子台(电源部)

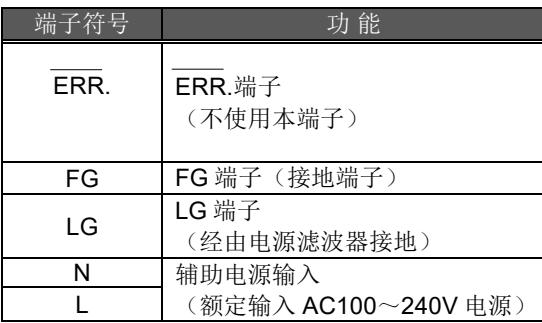

#### ◆端子台(**CC-Link** 通信部)

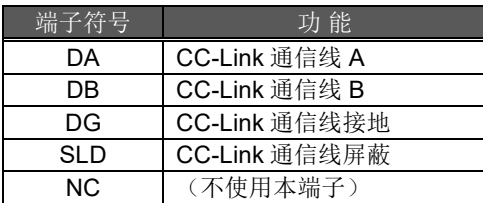

CC-Link 专用电缆的屏蔽线的两端请与各模块的"SLD"连接。 各模块的"FG"的接地施工请采用专用接地(接地电阻小于 100Ω)。 模块的"SLD"和"FG"在内部已连接。

#### ◆**CC-Link** 站号设定开关(**CC-Link** 通信部)

设定为 0(锁定)使用。 (注)出厂时设定为 0。请勿变更设定。 变更为 0 以外的设定时, 无法进行 CC-Link 通信。

#### ◆**CC-Link** 通信速度设定开关(**CC-Link** 通信部)

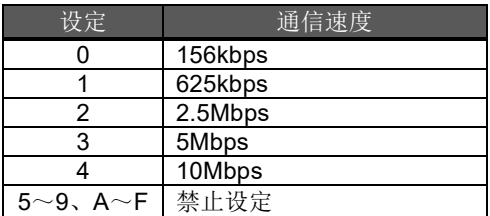

(注 1)请将所有与本机器进行连接的 CC-Link 终端设定为相同的通信速度。通信速度的设定不同将导致无法通信。 (注 2)出厂时设定为 0 (通信速度=156kbps)。

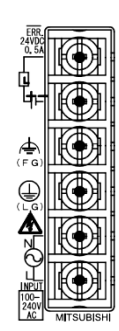

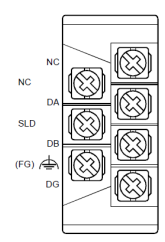

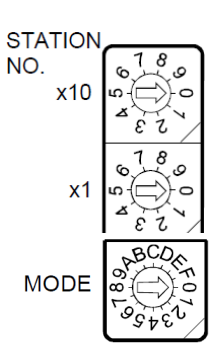

## ◆端子台(接点输出部)

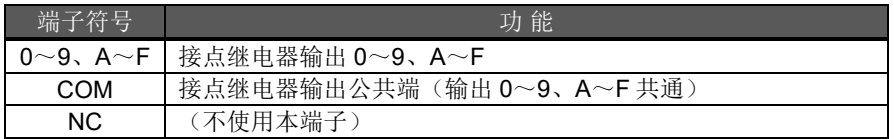

### ◆端子台(需求监测部)

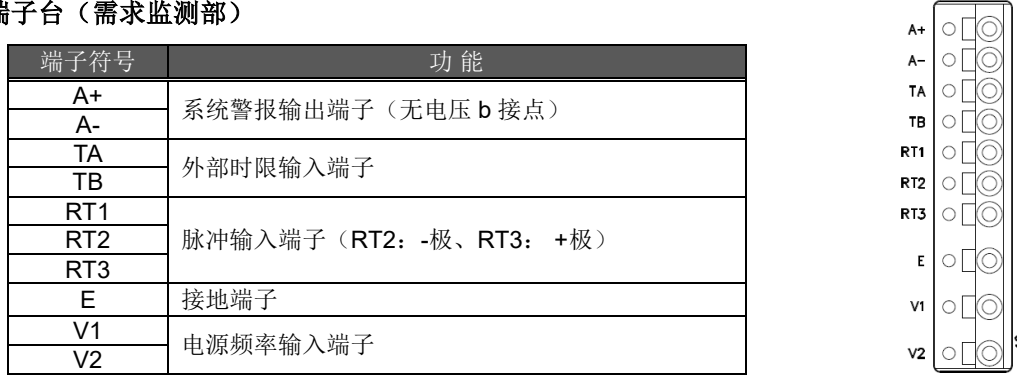

注意: 需求监测部的系统警报会显示以下警报信息。率范围 硬件出错,内置时钟出错,时钟备份电池电量低出错,电源频外出错,外部时限同步出错。 电源 OFF 时, 接点 ON, 正常时, 接点 OFF, 系统警报发生时, 接点 ON

### ◆**BAT.SW<**电池开关**>**(需求监测部)

●使用需求监测功能时设为 ON,即使本体电源断开,也可以保持时钟功能。

◆**TS<**时限校对开关**>**(需求监测部)

●不使用。

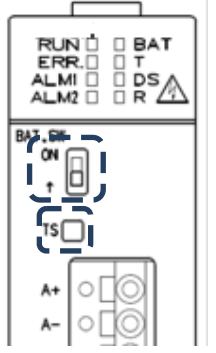

# <span id="page-15-0"></span>4. 安装**·**设定作业的流程

### **■**安装作业

以下对从开箱到安装为止的作业进行说明。

① 开箱。 ② 确认箱内物品。 (参照本使用说明书 "关于附属品") ③ 将附带的 CF 存储卡插入至存储卡插槽中。 ④ 连接电池安装用连接器。 (参照本使用说明书["6.1](#page-22-1) [电池的安装\(](#page-22-1)服务器部)") ⑤ 确认 CC-Link 站号开关为"0"。 (参照本使用说明书"3 各部的名称及作用 CC-Link 站号设置开关") ⑥ 通过 CC-Link 通信速度设定开关设定通信速度。 (参照本使用说明书"3 各部的名称及作用 CC-Link 通信速度设置开关") ⑦ 安装本产品。 (参照本使用说明书"5 [本体的安装](#page-16-0)") ⑧ 接线。 (参照本使用说明书"8 [连接图](#page-28-0)") ⑨ 确认根据⑧进行的接线。 ⑩ 将需求监测部的 BAT.SW 设为 ON。 (参照本使用说明书"6.3 将需求监测模块电池开关设置为 ON")

至此,设定完毕。

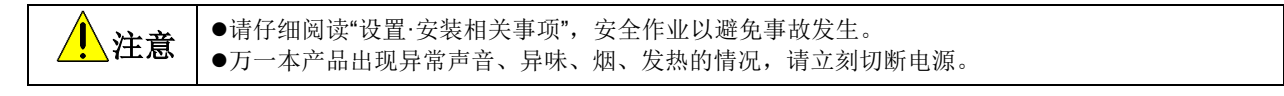

#### **■**设定作业

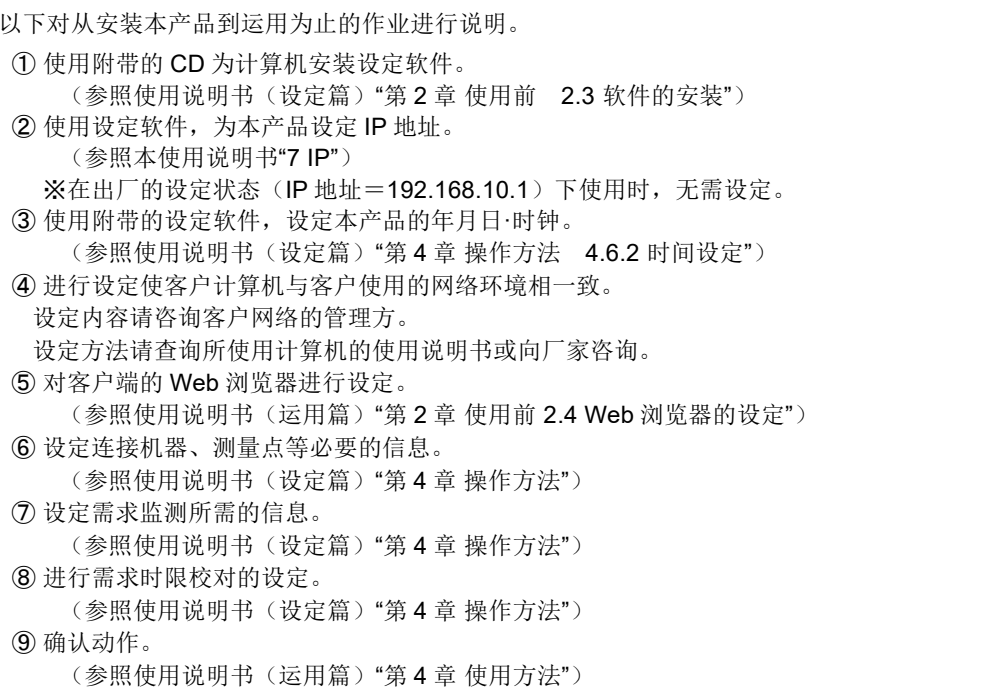

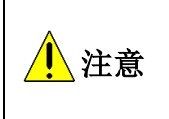

如果网络相关设定不正确,网络上其他的机器可能无法正常动作。 ●本产品在出厂时设定为 IP 地址=192.168.10.1、子网掩码=255.255.255.0、网关=无。

与计算机 1 对 1 连接时, 无需变更设定也可进行连接。

# <span id="page-16-0"></span>5. 本体的安装

(Main Unit Installation) (Installation de l'unité principale)

本产品可通过 IEC 轨道(35mm 宽) 安装、盘面直接安装两种方式进行安装。

(This product can be installed in two ways, installation on an IEC rail (35 mm wide) and direct installation on a board.) (Le produit peut être installé au deux moyens, installation sur un IEC rail (35 mm de large) et installation directe sur une planche.)

# <span id="page-16-1"></span>5.1 **IEC** 轨道(**35mm** 宽)安装

(Installation on IEC rail (35 mm wide)) (Installation sur un IEC rail (35 mm de large))

#### <span id="page-16-2"></span>**5.1.1. IEC** 轨道安装用连接器的安装

(Mounting IEC rail mounting adaptor) (Montage d'adaptateur pour monter sur IEC rail)

本产品背面安装有附带的 IEC 轨道安装用连接器(小)×2 和连接器(大)×1。 (Mount the supplied IEC rail mounting adaptors (small × 2 and large × 1) on the back of the main unit.) (Montez adaptateurs pour monter sur IEC rail (petits × 2 et grand × 1) sur le dos de l'unité principale.)

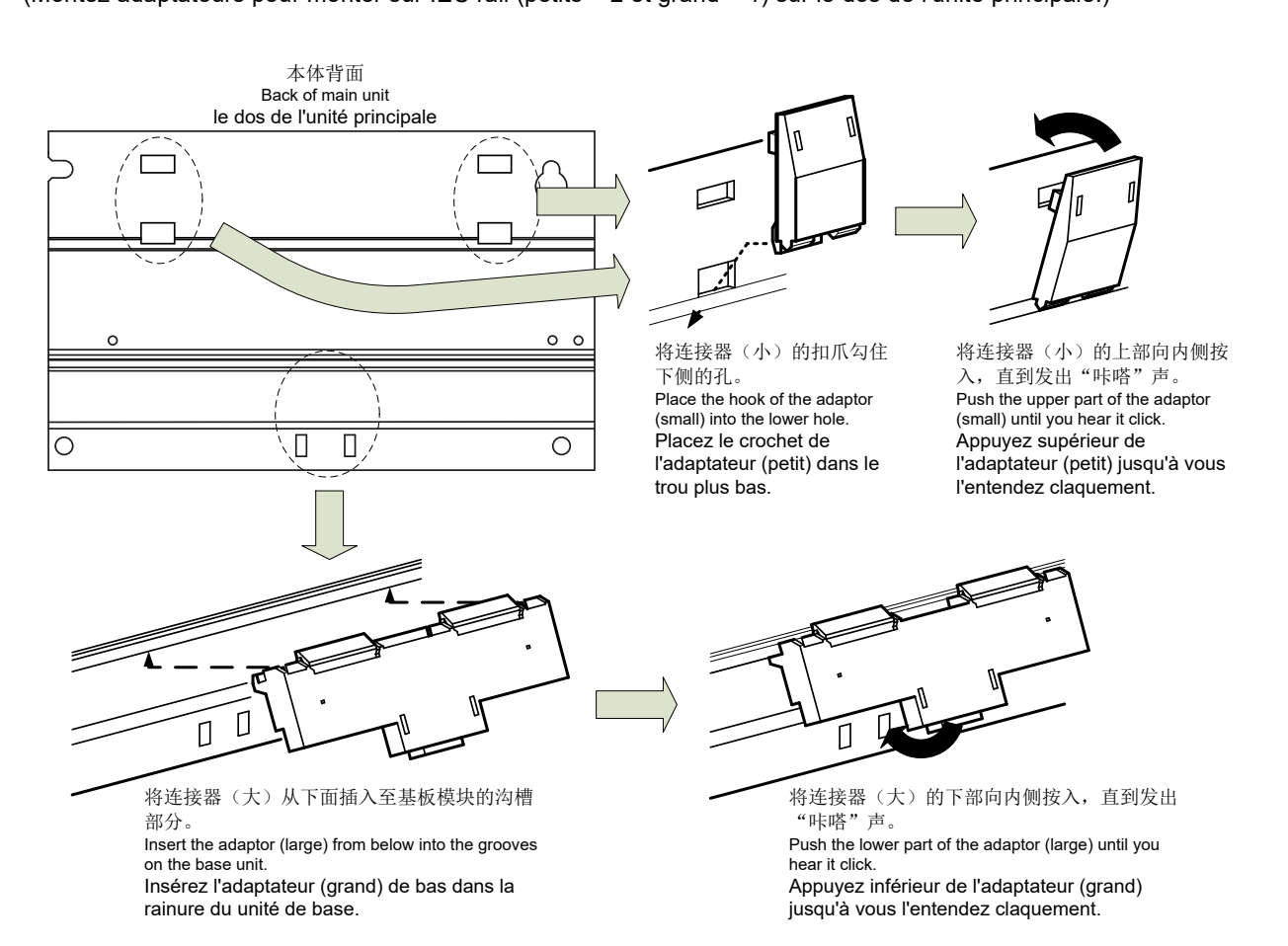

#### <span id="page-17-0"></span>**5.1.2. IEC** 轨道固定方形垫圈的安装

(Mounting IEC rail fixing square washer)(Montage de rondelle carrée pour fixer IEC rail)

在本体的安装位置上,使用方形垫圈和安装螺丝(M5×10)固定 IEC 轨道。

- (Use square washers and mounting screws (M5 × 10) to fix the IEC rail to the position where the main unit will be installed.)
- (Utilisez rondelles carrés et bornes de montage (M5 × 10) pour fixer l'IEC rail dans la position où l'unité principale sera installée.)

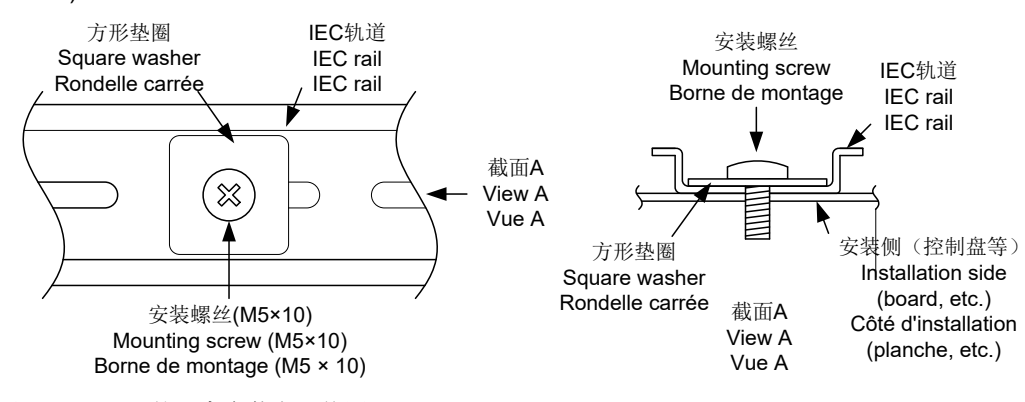

请间隔 80~90mm 的距离安装方形垫圈。

(Keep 80 to 90 mm between the square washers.) (Maintenez de 80 à 90 mm entre des rondelle carrées.)

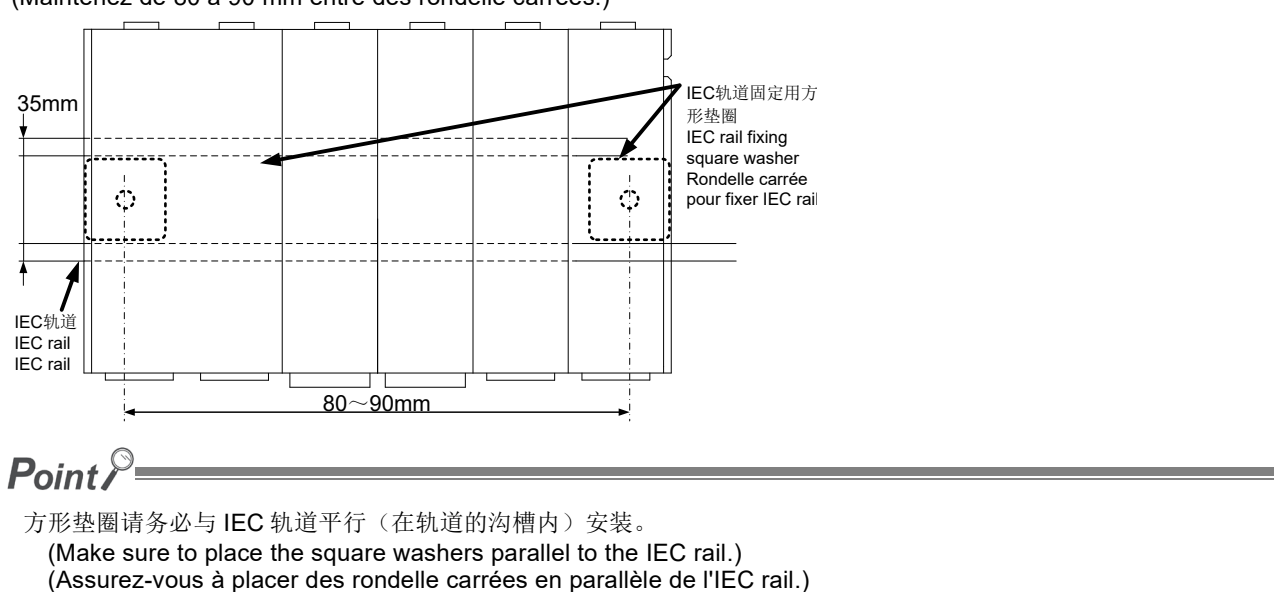

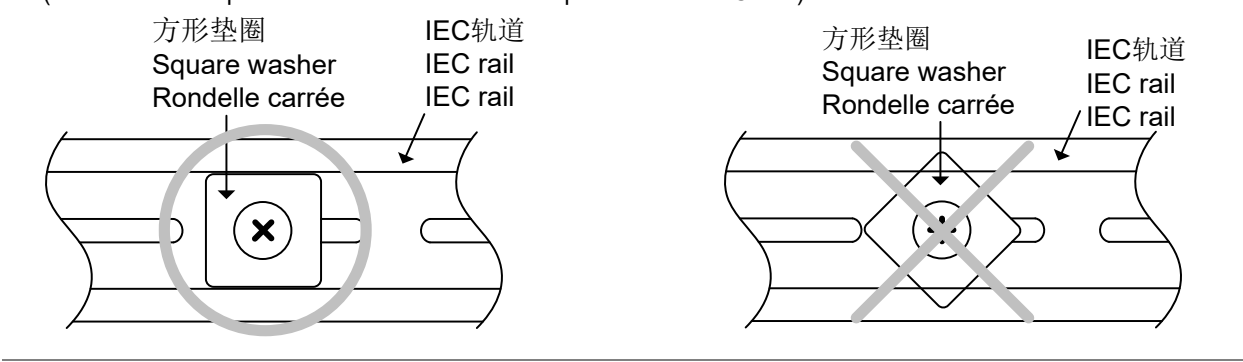

### <span id="page-18-0"></span>**5.1.3.** 本体的 **IEC** 轨道安装

(Installing main unit on IEC rail)(Installation de l'unité principale sur IEC rail)

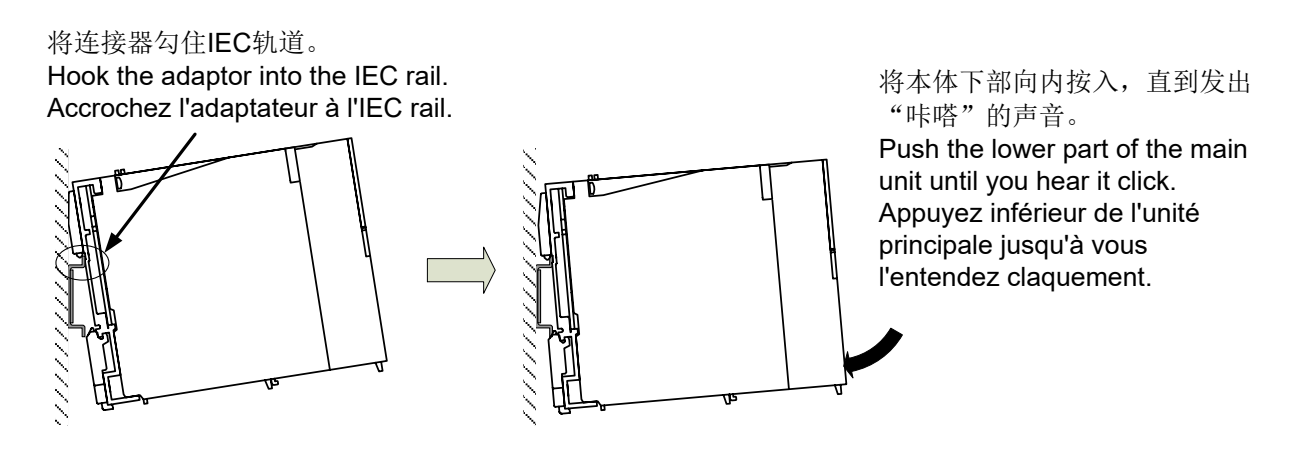

#### <span id="page-18-1"></span>**5.1.4.** 本体的固定

(Fixing main unit)(Fixation de l'unité principale)

本产品与控制盘等组合的状态下进行运输时,考虑到振动等的影响,请务必使用 IEC 轨道固定件进行固定。

#### ①松开固定件正面的螺丝。

(Loosen the screw on the top of the fixing metal bracket.) (Desserrez le vis au sommet de ferrure en métal de fixation.)

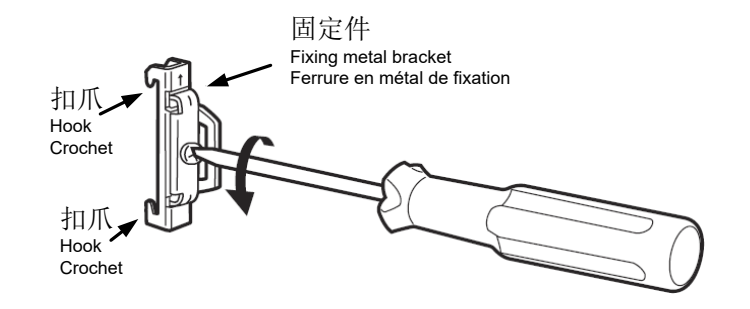

- ②将固定件下部的扣爪勾住 IEC 轨道的下部。 (Place the lower hook of the fixing metal bracket into the lower side of the IEC rail.) (Placez le crochet inférieur de ferrure en métal de fixation en bas de l'IEC rail.)
- ③将固定件上部的扣爪勾住 IEC 轨道的上部。 (Place the upper hook of the fixing metal bracket into the upper side of the IEC rail.) (Placez le crochet supérieur de ferrure en métal de fixation en supérieur de l'IEC rail.)

将扣爪勾住IEC轨道的上部 Place the hook into the upper side of the IEC rail. Placez le crochet en haut de l'IEC rail.

将扣爪勾住IEC轨道的下部 Place the hook into the lower side of the IEC rail. Placez le crochet en bas de l'IEC rail. ④滑动固定件,在紧贴本体的状态下用螺丝刀紧 固上部的螺丝。

(紧固扭矩 100~1.35N・m) Slide the fixing metal bracket to come into intimate contact with the main unit, and tighten the screw on the top with a screwdriver. (Tightening torque: 100 to 1.35 N·m) (Glissez la ferrure en métal de fixation pour toucher étroitement à l'unité principale, et serrez le vis supérieur avec un tournevis. (Couple de serrage: 100 à 1.35 N•m))

请参照右图①~③的步骤进行固定。 ①先将固定件临时固定在 IEC 轨道上(不会 掉落的程度)。 ②移动固定件,使其紧贴模块本体。 ③在固定件紧贴本体的状态下进行固定。

Follow (1) to (3)

- (1) Fix the DIN rail
- (2) Move the fixing metal bracket to the main body
- (3)Loosen the fixing metal bracket

Suivez de (1) à (3) (1) Fixer le DIN rail (2) Mettre la ferrure en métal de fixation à l'unité principale (3)Desserre la ferrure en métal de fixation

⑤另一侧也同样在紧贴状态下进行固定。

(Check that the right and left fixing metal brackets are secured to the IEC rail.) (Vérifiez que la ferrures en métal de fixation en droite et gauche sont fermement attachées à l'IEC rail.)

⑥确认左右的固定件是否确实固定在 IEC 轨道上。 (Check that the right and left fixing metal brackets are secured to the IEC rail.) (Vérifiez que la ferrures en métal de fixation en droite et gauche sont fermement attachées à l'IEC rail.)

固定件 IEC轨道 <u>1</u>) 2 3)

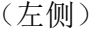

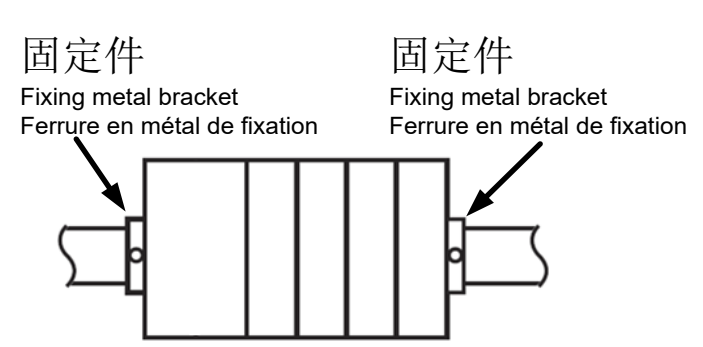

20

## <span id="page-20-0"></span>5.2 盘面直接安装

(Direct installation on board)(Installation directe une planche.)

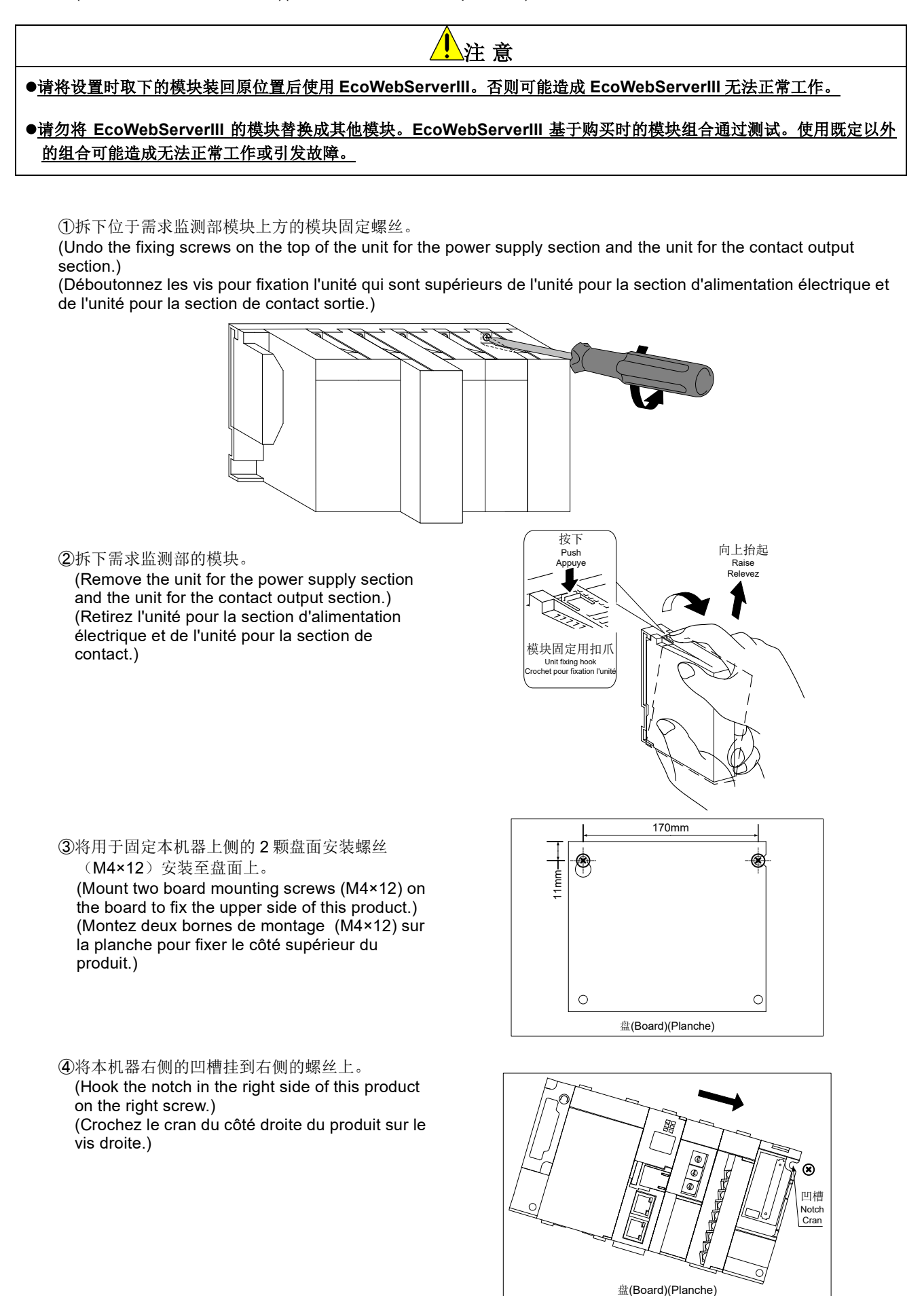

⑤将本机器左侧的葫芦孔挂到左侧的螺丝上。

(Hook the hook slot in the left side of this product on the left screw.)

(Crochez le cran du côté gauche du produit sur le vis gauche.)

- ⑥为本机器下方的安装螺丝孔(左右两处)装上盘 面安装螺丝,对所有的安装螺丝进行加固。 (Place mounting screws into the right and left screw holes in the lower side of this product, and tighten all the mounting screws.) (Placez deux bornes de montage dans les trous de vis (en droite et gauche) en bas du produit et de vis (en droite et gauche) en bas du produit et de montage.)<br>Serrer toue les bornes de montage.)
- ⑦安装电源部和接点输出部的模块。

(Mount the unit for the power supply section and the unit for the contact output section.) (Montez l'unité pour la section d'alimentation électrique et l'unité pour la section de contact de sortie.)

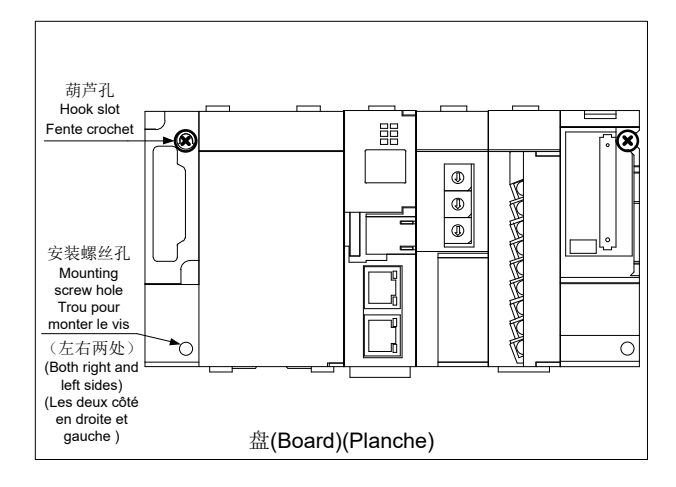

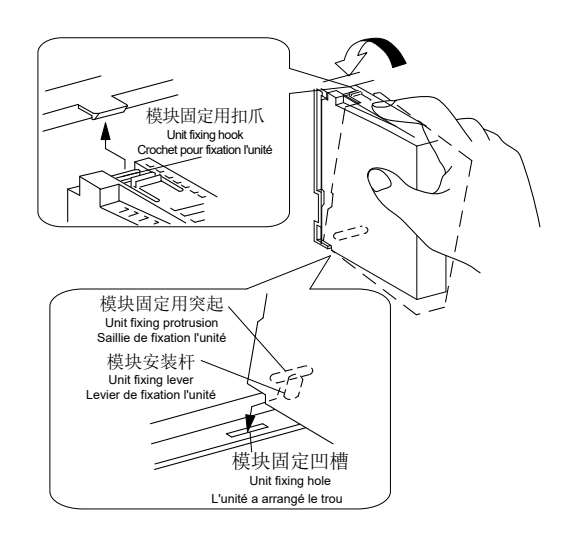

⑧用模块固定螺丝紧固电源部和接点输出部的模块上部。(紧固扭矩 0.36~0.48N·m) ※为防止掉落,请确实紧固。

(Tighten the unit fixing screws on the top of the unit for the power supply section and the unit for the contact output section. (Tightening torque: 0.36 to 0.48 N·m))

(Please make sure the torque is tighten.)

(Serrez les vis pour fixation l'unité au sommet de l'unité pour la section d'alimentation électrique et de l'unité pour la section de contact de sortie. (Couple de serrage: 0.36 à 0.48 N•m))

(Assurez-vous que le couple est serré)

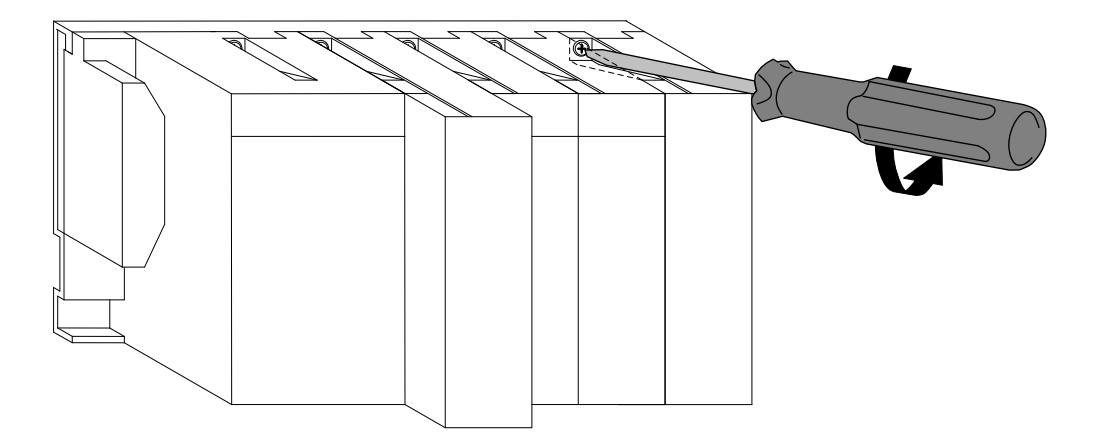

#### <span id="page-22-1"></span><span id="page-22-0"></span>6.1 电池的安装(服务器部)

本机器的电池在出厂时,电池连接器为拔出状态。开始使用时请务必连接电池连接器。

①打开服务器部底部的电池座盖板。

②确认电池是否已正确安装。

③确认电池上安装的连接器的方向后, 将其插入本体侧的连接器针。

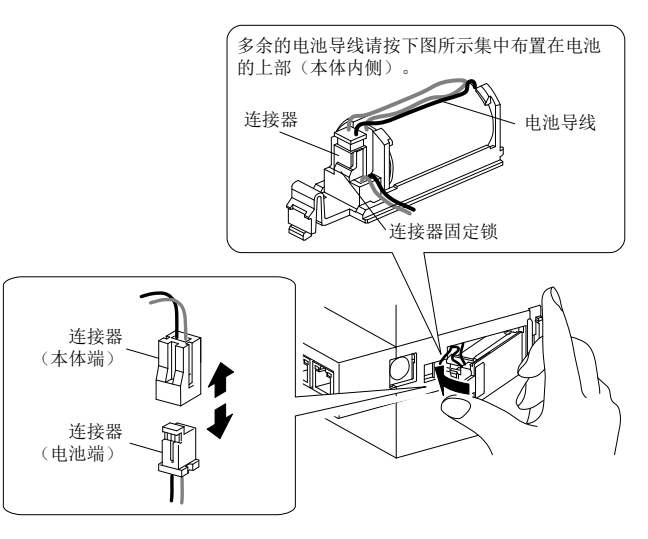

#### <span id="page-22-2"></span>6.2 电池的更换(服务器部)

本机器的电池寿命将尽时,服务器部的"ERR."LED 的红灯会亮灯。请更换新的电池。(参照["11](#page-40-1) [另售部件](#page-40-1)")

①打开服务器部正面的盖板,使 RESET 开关保持在 SEL 侧。

②"CF CARD" LED 熄灭后,关闭本机器电源。

③打开服务器部底面的电池座盖板。

④将使用中的电池从电池座中拔出。

⑤按照正确的方向将新电池插入电池座中, 将主连接器连接至连接器。

⑥关闭电池座盖板。

⑦打开本机器电源。

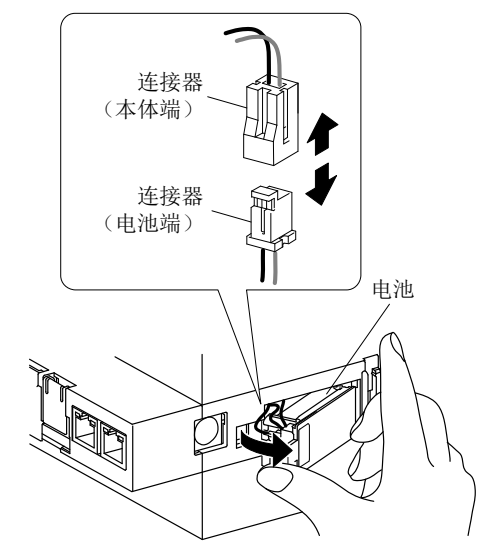

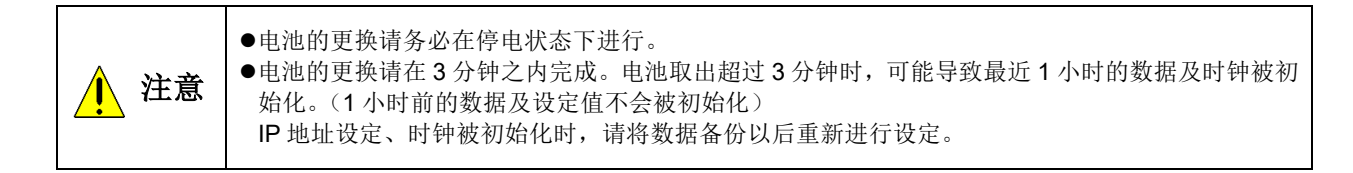

## <span id="page-22-3"></span>6.3 将需求监测模块电池开关设定为 **ON**

在使用本机之前请将需求监测模块的电池开关(BAT.SW)设定为 ON。

①在使用之前请将需求监测模块的电池开关设定为 ON。 ※在 OFF 状态下关闭 PLC 电源时, 时钟会变为初始值 (2012年1月1日 0:00)。

(注)服务器部的电池不会备份需求监测部的内部时钟。 需求监测时,请将电池开关(BAT.SW)设定为 ON。

# <span id="page-23-0"></span>7. **IP** 地址设定

# <span id="page-23-1"></span>7.1 设定 **IP** 地址

①安装设定软件。

②将已安装设定软件的电脑与本机用直连线缆或交叉线缆进行 1 对 1 连接。

① 备忘电脑已设定的 IP 地址。

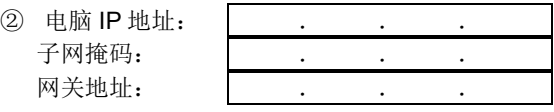

④根据本机中设定的 IP 地址(出厂时:192.168.10.1)变更计算机的 IP 地址。

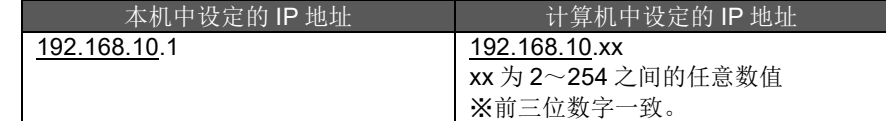

⑤ 通过设定软件设定 EcoWebServerIII 的 IP 地址。启动 EcoWebServerIII 设定软件。

以下为使用 Windows 10 时的示范。

显示的内容可能会因为 OS 或所安装的程序而有所不同。

【开始】菜单 → 【三菱节能管理支援】→ 【型号:MES3-255C-DM-CN 设定软件 ver3】

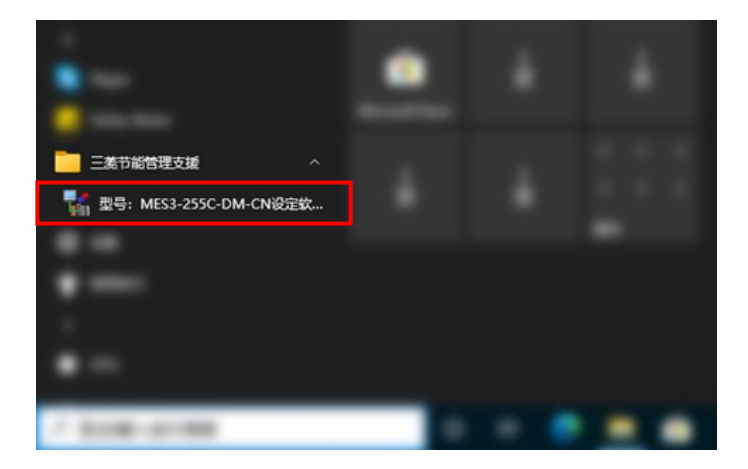

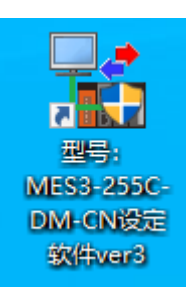

或者双击桌面上的【型号:MES3-255C-DM-CN 设定软件 ver3】图标。

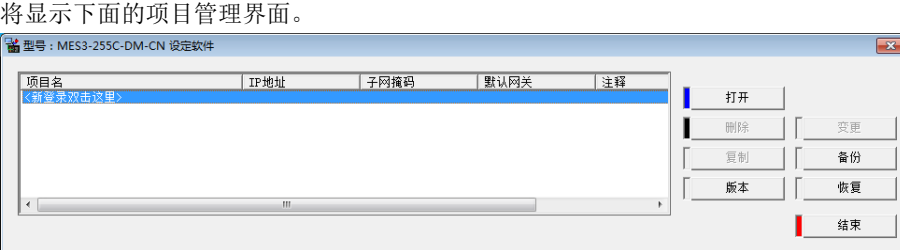

※显示以下所示的[用户帐户控制]画面时,请点击 [是] 进行启动。

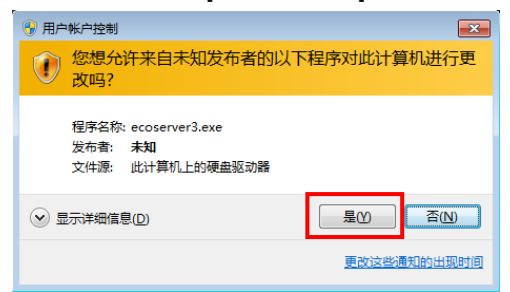

⑥ 新建项目。

双击<新登录双击这里>或者选择<新登录双击这里>后单击【打开】。

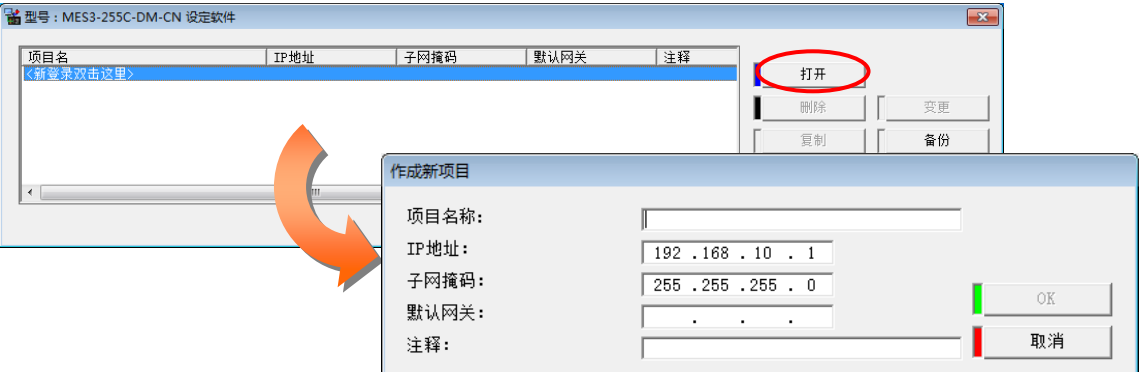

#### 在新建项目画面中设定以下内容,点击[OK]按钮。

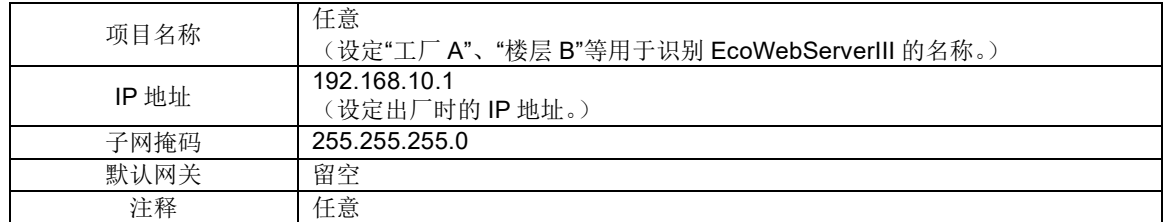

⑦ 变更 EcoWebServerIII 的 IP 地址。点击项目设定画面的 [IP 地址设定]按钮。

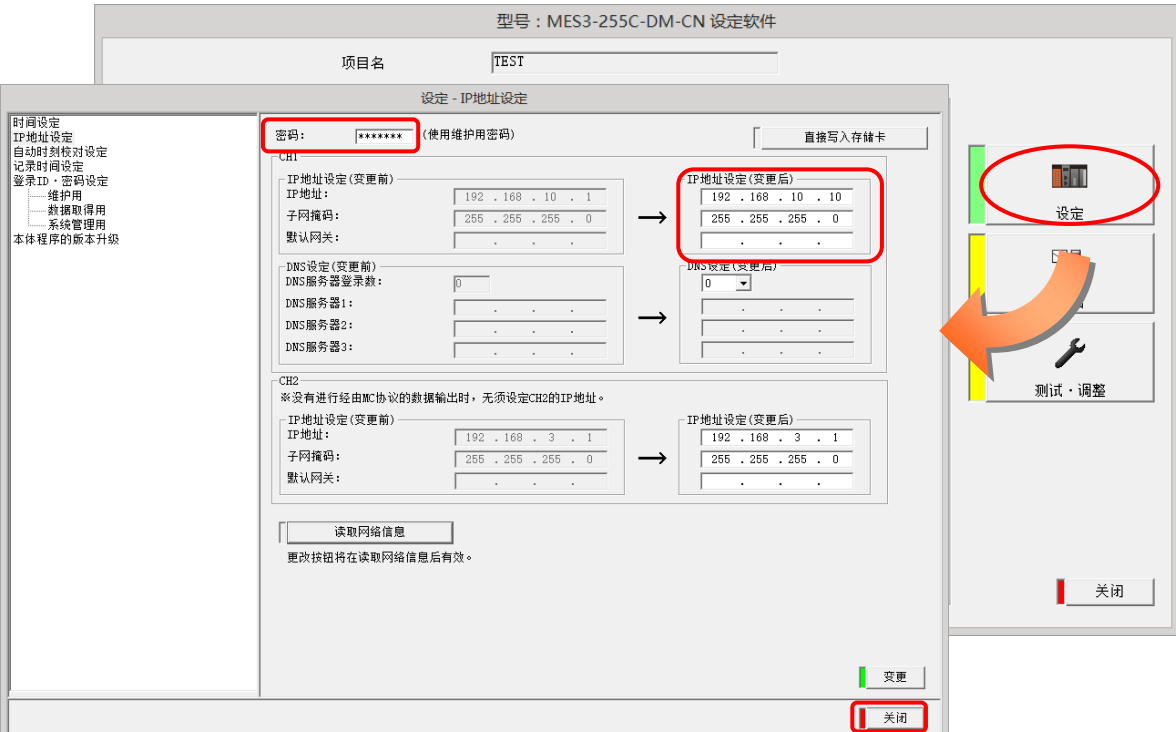

⑧ 进行网络信息的读取。

点击[网络信息读取]按钮。

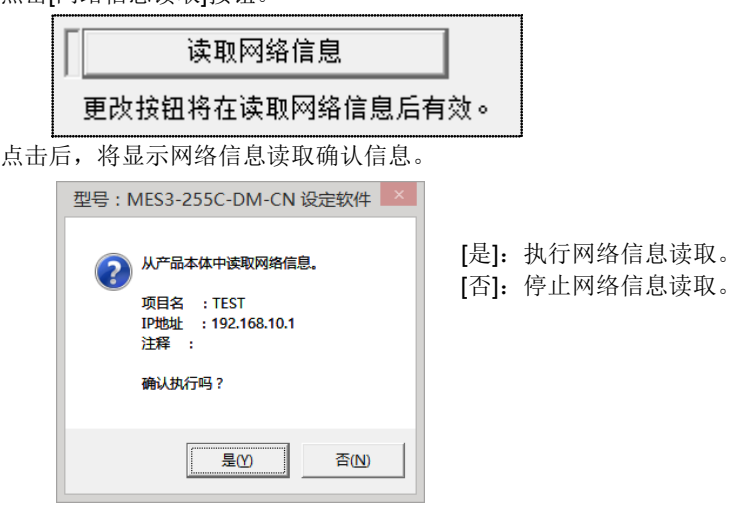

读取完成后,将显示以下信息。请点击[OK]按钮。

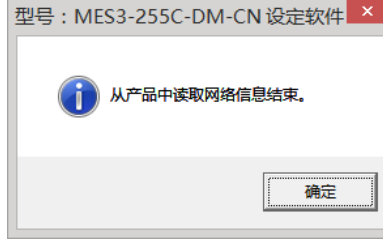

在 CH1 及 CH2 的 IP 地址设定(变更前)、IP 地址设定(变更后)中,将反映当前设定于 EcoServerⅢ的网络信息。

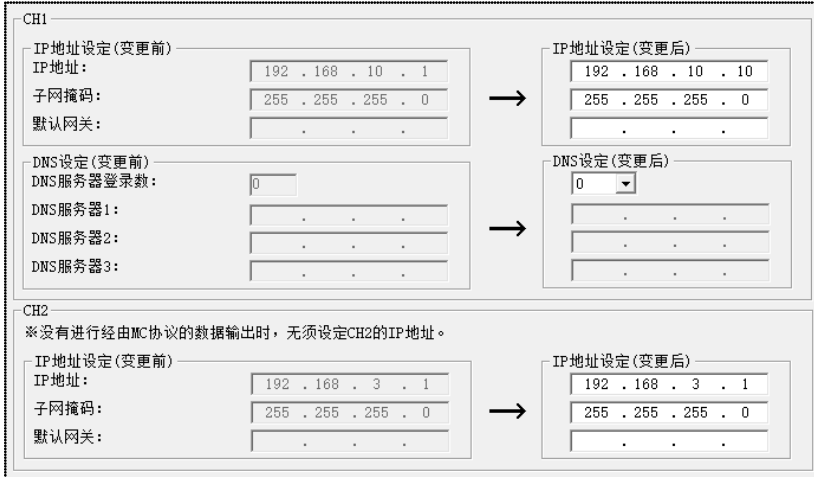

⑨ 更改【IP 地址设定(变更后)】的 IP 地址。

(以下为使用 10.123.234.10 作为更改后地址的例子,请输入运用时的 IP 地址、子网掩码、默认网关。)

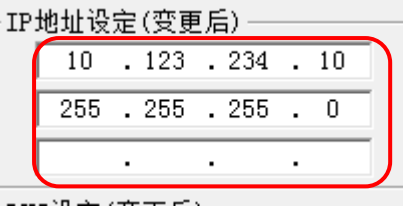

⑩ 在密码栏中输入维护密码(出厂默认密码 ecopass),单击【变更】。

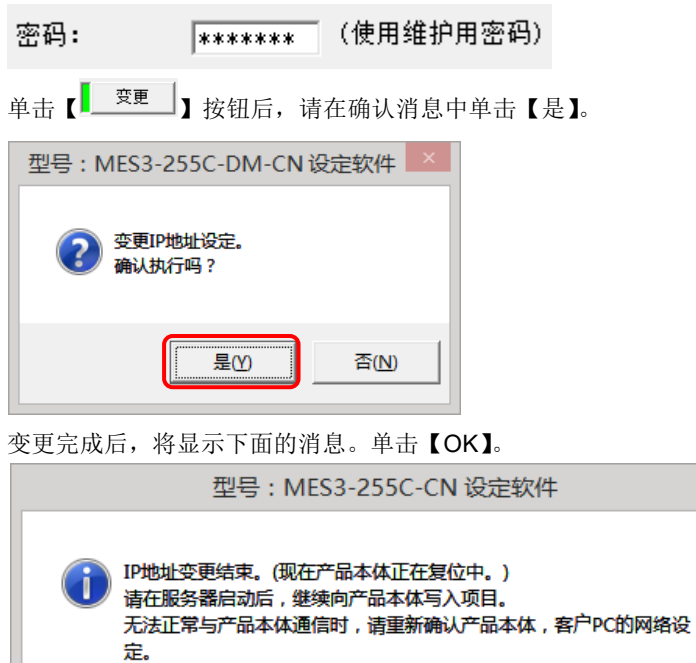

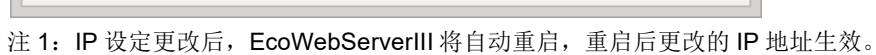

注 2: 重启耗时 1-8 分钟。重启后,请确认 EcoWebServerIII 本体的[STA.] LED 处于点灯状态后进行通信。

确定

注 3:预设的项目信息中【IP 地址】【子网掩码】【默认网关】的设定将在设定后自动更新。

本机的 IP 地址变更结束后,复原电脑原有的 IP 地址。

## <span id="page-27-0"></span>7.2 确认已设定的 **IP** 地址

①打开服务器部正面的盖板,将 MODE 开关设定至"STOP"位置。

②使 RESET 开关保持在"SEL."侧。

"CF CARD" LED 熄灭后,将 RESET 开关扳向"RES."侧。

④全部的 LED(电源部的"POWER" LED 除外)熄灭后,将 RESET 开关扳 回中央位置。

⑤稍候片刻,本机启动后正面的 7 段 LED 中将显示 IP 地址。

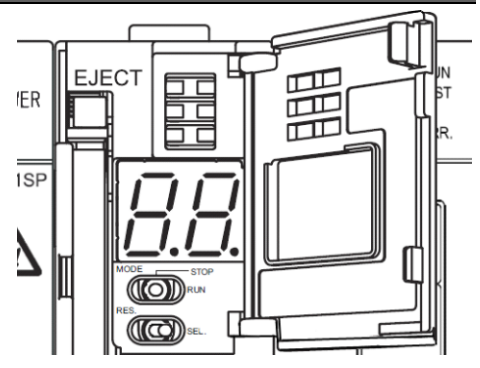

IP 地址显示(CH1 设定为 192.168.10.1、CH2 设定为 192.168.3.1 时的显示示例)

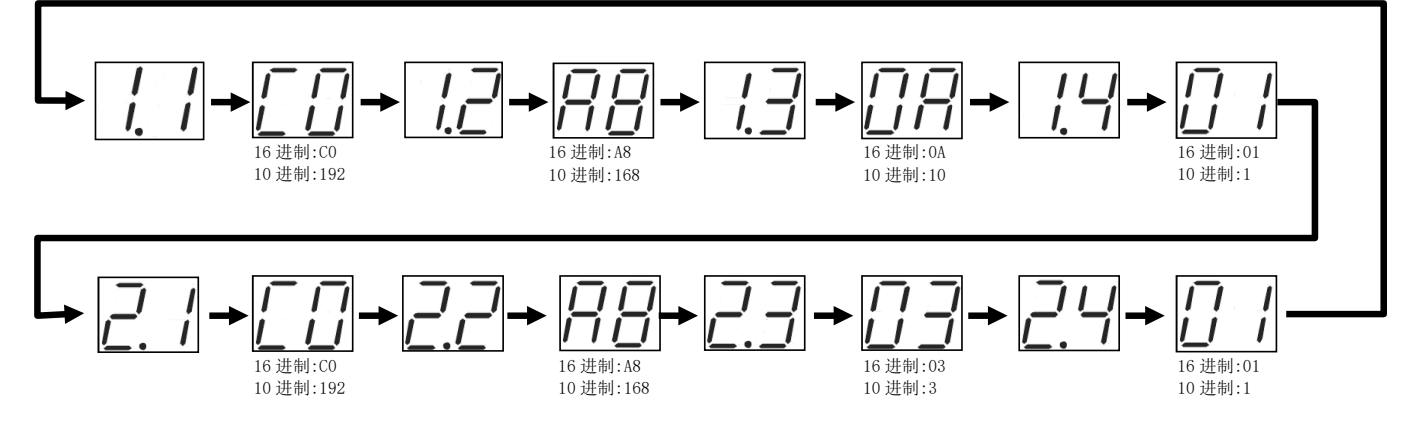

⑥放弃确认 IP 地址时,请将 MODE 开关扳向"RUN"侧。

## <span id="page-28-1"></span><span id="page-28-0"></span>8.1 电源部

(Power supply section)(Section de l'alimentation électrique)

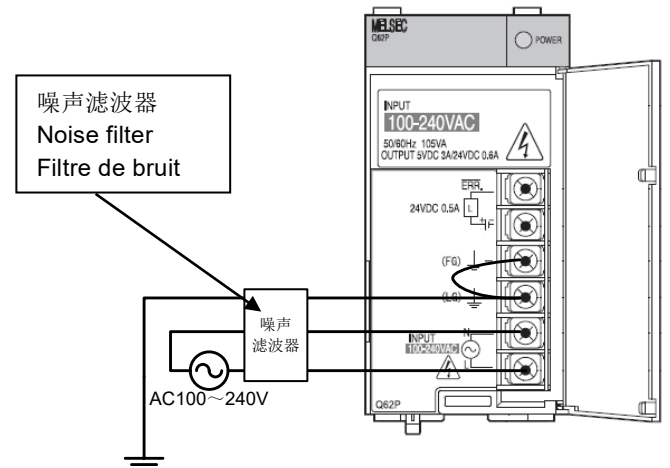

专用接地(接地电阻小于100Ω)

※电源线并非必须安装噪声滤波器, 但是安装后可以更好地抑制噪声。

#### ※ 使用时需求监测部需要另结电源。

使用本机时,需要向需求监测端子台的 **V1,V2** 输入 **AC100**-**240V**(+**10**%,-**15**%)**50/60Hz**。 可以从电源部直接连接。

请不要连接商用电源以外的 **UPS**,**SAG** 等。

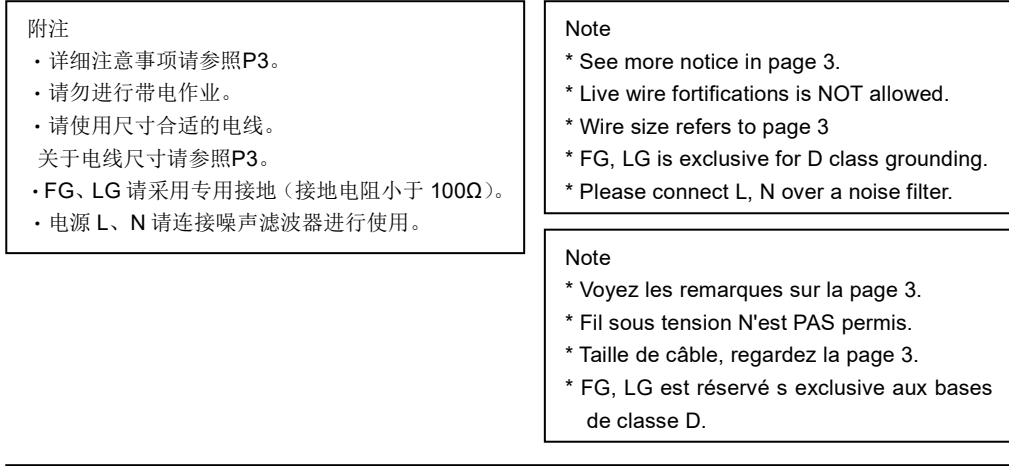

运行本产品所需的软件(数据),保存于 CF 卡中。 收集数据并写入 CF 卡时,发生意外的停电(包括瞬停与瞬间电压低下)可能会导致软件,数据, CF 卡文件系统甚至 CF 卡本身的损坏。 如果本产品的辅助供电系统可能发生意外停电时,请考虑导入 UPS(无停电电源装置)。 另外, 定期检查等计划停电时, 请参照说明书中的维护点检的步骤(参照本说明书"3.各部的名称及作 用") 确认已经停止写入 CF 卡后, 再切断辅助电源。

# <span id="page-29-0"></span>8.2 **Ethernet** 通信部(**CH1** 与计算机连接用)

(Ethernet communication section)(Section de communication Ethernet)

#### <span id="page-29-1"></span>**8.2.1.** 初始设定时(**IP** 地址设定时)

(For initial setting (IP address setting))(Pour les réglages initiaux (adresse IP fixation))

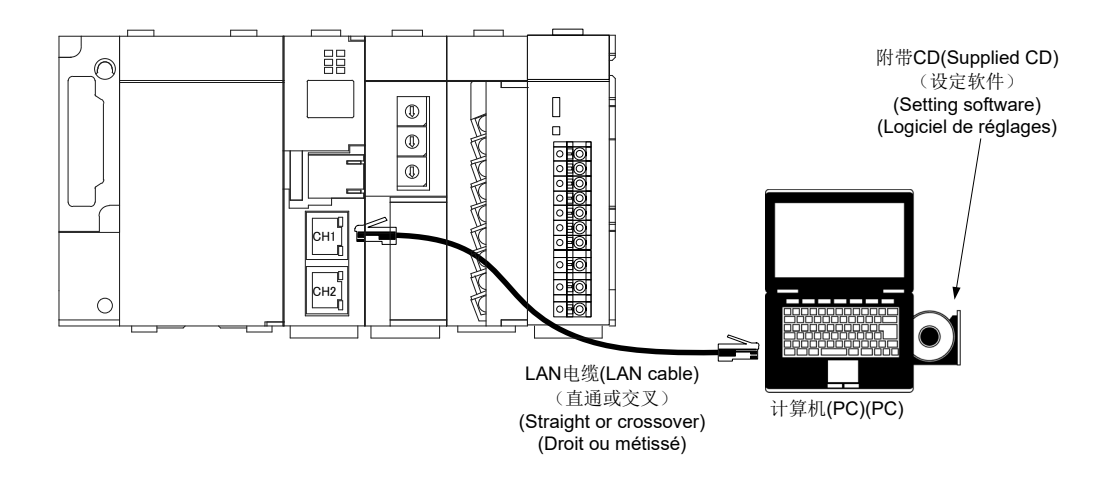

#### <span id="page-29-2"></span>**8.2.2.** 运用时

(For operation)(Pour opération)

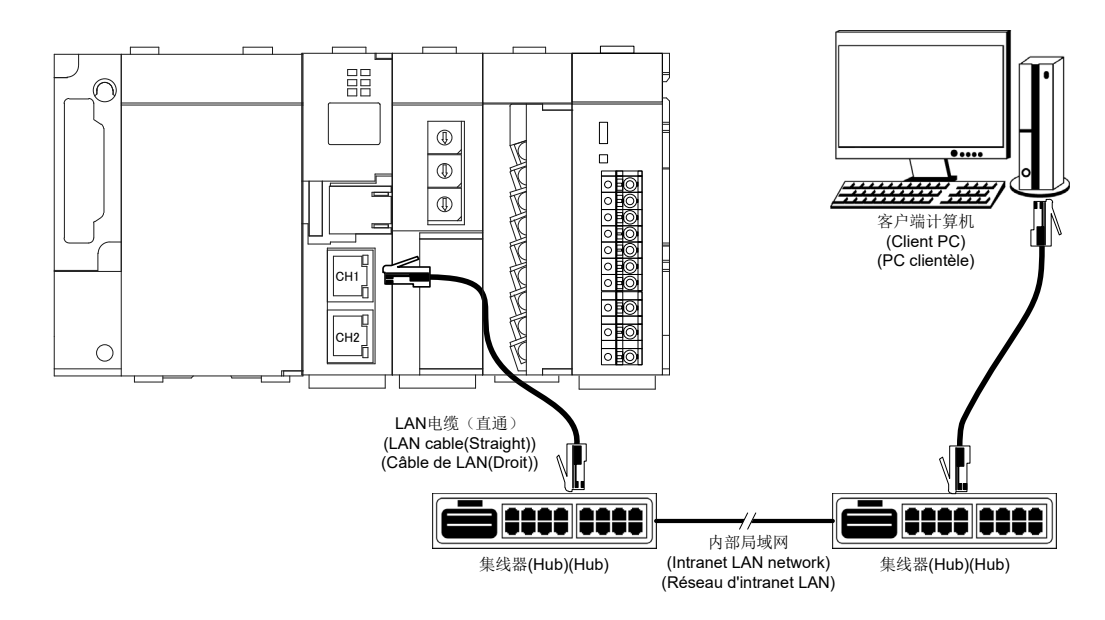

## <span id="page-30-0"></span>8.3 **Ethernet** 通信部(**CH2** 与 **PLC** 连接用)

(Ethernet communication section (CH2))(Section de communication Ethernet (CH2))

#### <span id="page-30-1"></span>**8.3.1.** 运用时

(For operation)(Pour opération)

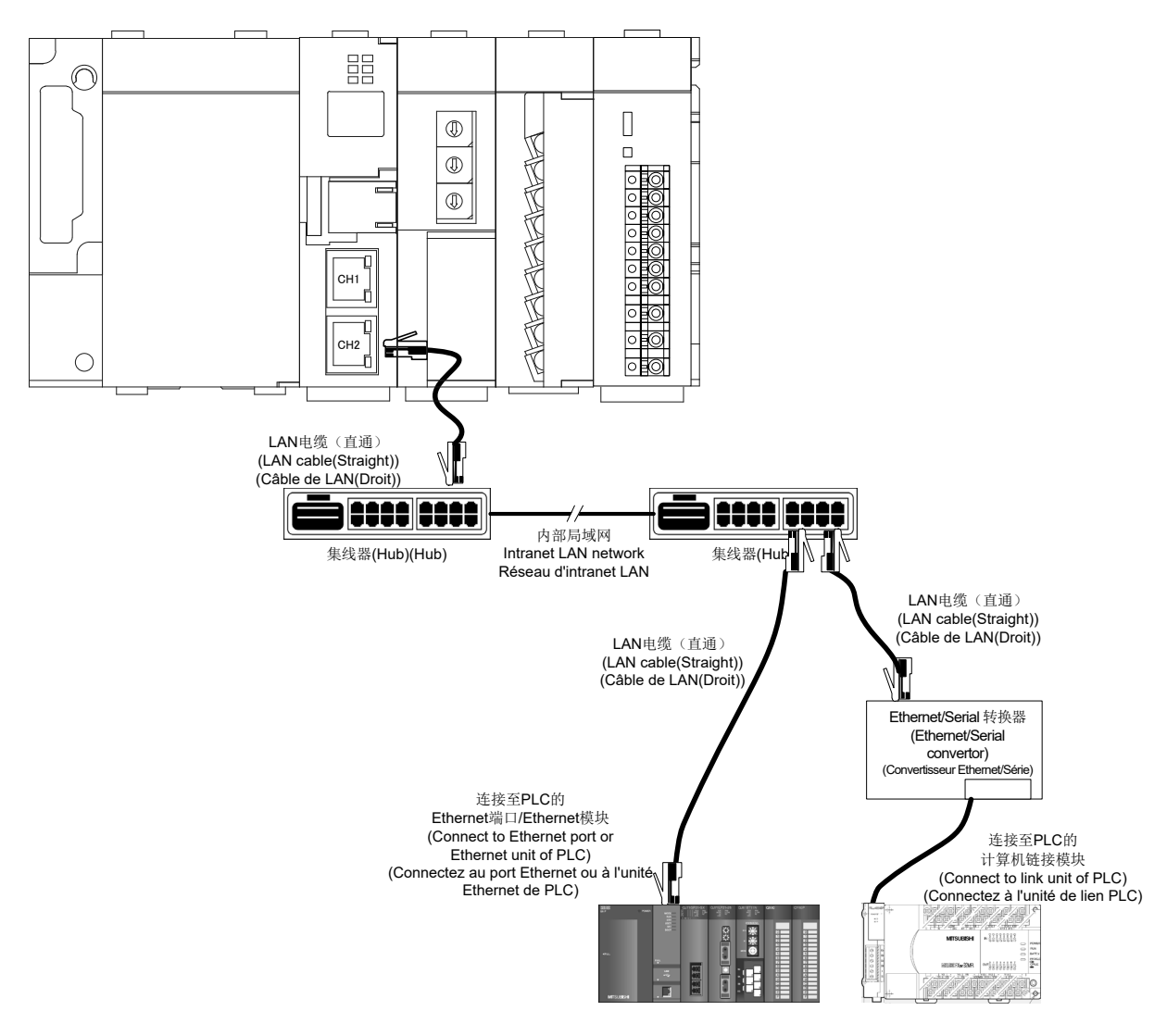

#### ※关于 **PLC** 的 **Ethernet** 连接及计算机链接连接,请参照 **PLC** 的手册。

**(\*Please see the details in PLC's instruction manual.)**

**(\*Voyez le mode d'emploi de PLC en détail.)**

※连接至三菱电机 **FX** 系列 **PLC** 时,无法通过 **Ethernet** 端口连接 **Ethernet** 端口。

#### 需要使用 **Ethernet/Serial** 转换器进行连接。

 **(\*FX series PLC is only supported for serial communication by using Ethernet/Serial transfer.) (Série FX est seulement soutenue pour la communication en série au moyen de convertisseur Ethernet/Série.)** 

※【**LINE EYE** 公司生产 型号 **SI65**】的 **Ethernet/Serial** 转换器的动作确认通过。

※【**LINE EYE** 公司生产 型号 SI-485MB】的 MODBUS(R) TCP – MODBUS(R) RTU **转换**器的动作确认通过。

## <span id="page-31-0"></span>8.4 **CC-Link** 通信部

(CC-Link communication section)(Section de CC-Link communication)

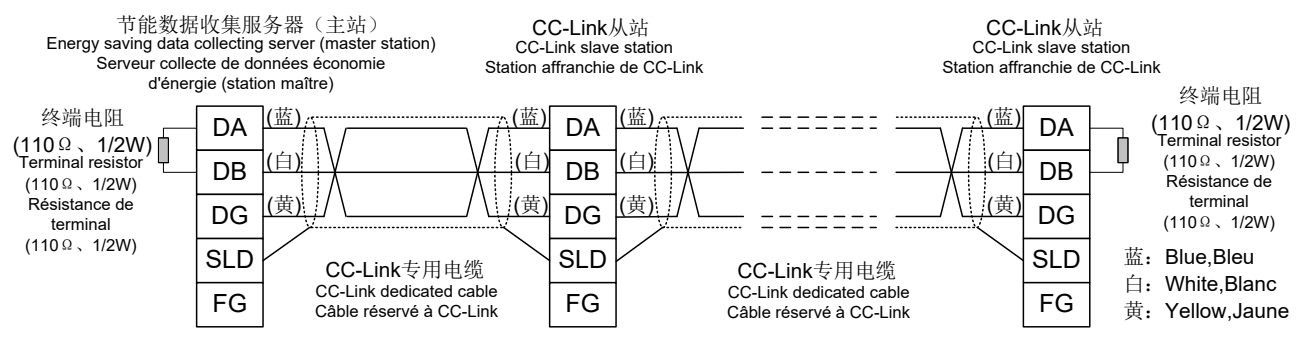

※请勿使用附属中的白:130Ω1/2W 的 CC-Link 终端电阻。(The attached white: 130Ω 1 / 2W CC-Link terminating resistor is not used.) (La résistance de terminaison CC-Link blanche de 130Ω 1 / 2W ci-jointe n'est pas utilisée.)

 $Point$ 

最大传输距离会随 CC-Link 通信速度的设定而变化。

(The maximum transmission distance depends on the CC-Link communication speed setting.) (Distance de transmission maximale compte sur la fixation de la vitesse de communication.) 请依照下表进行接线,接线不要超过最大传送距离。

(Perform wiring according to the following table so that it will not exceed the maximum transmission distance.) (Réalisez le câblage selon la table suivante afin qu'il n'excède pas la distance de transmission maximale.)

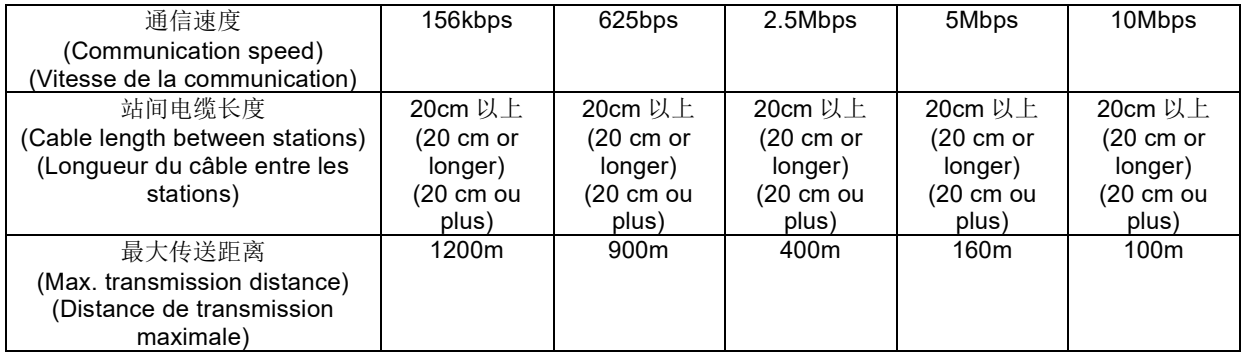

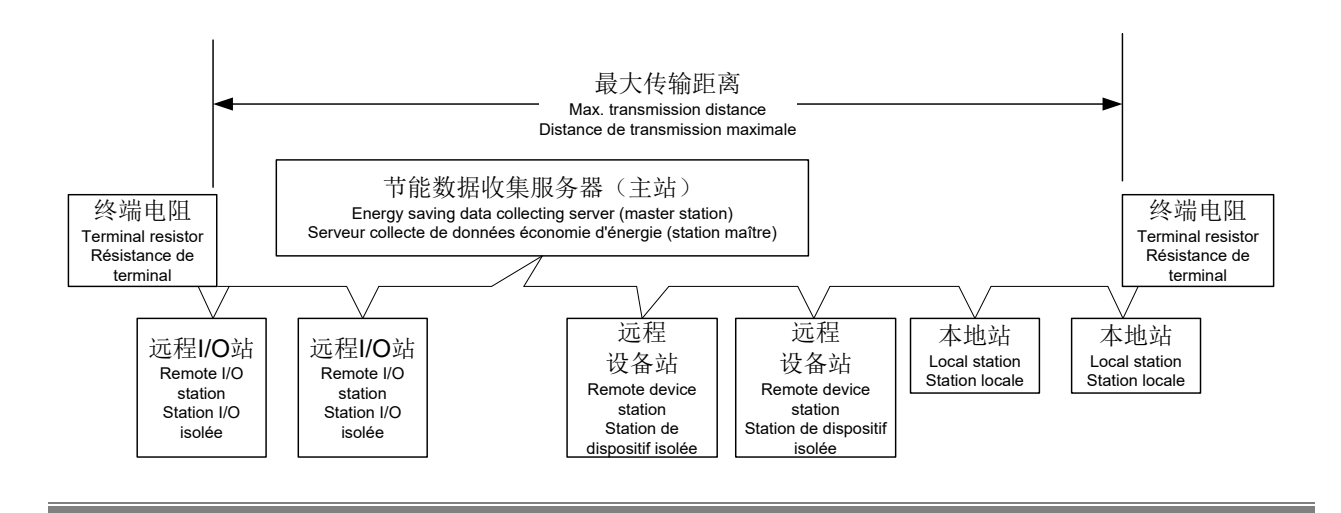

## <span id="page-32-0"></span>8.5 接点输出部

(Contact output section)(Section de sortie contact)

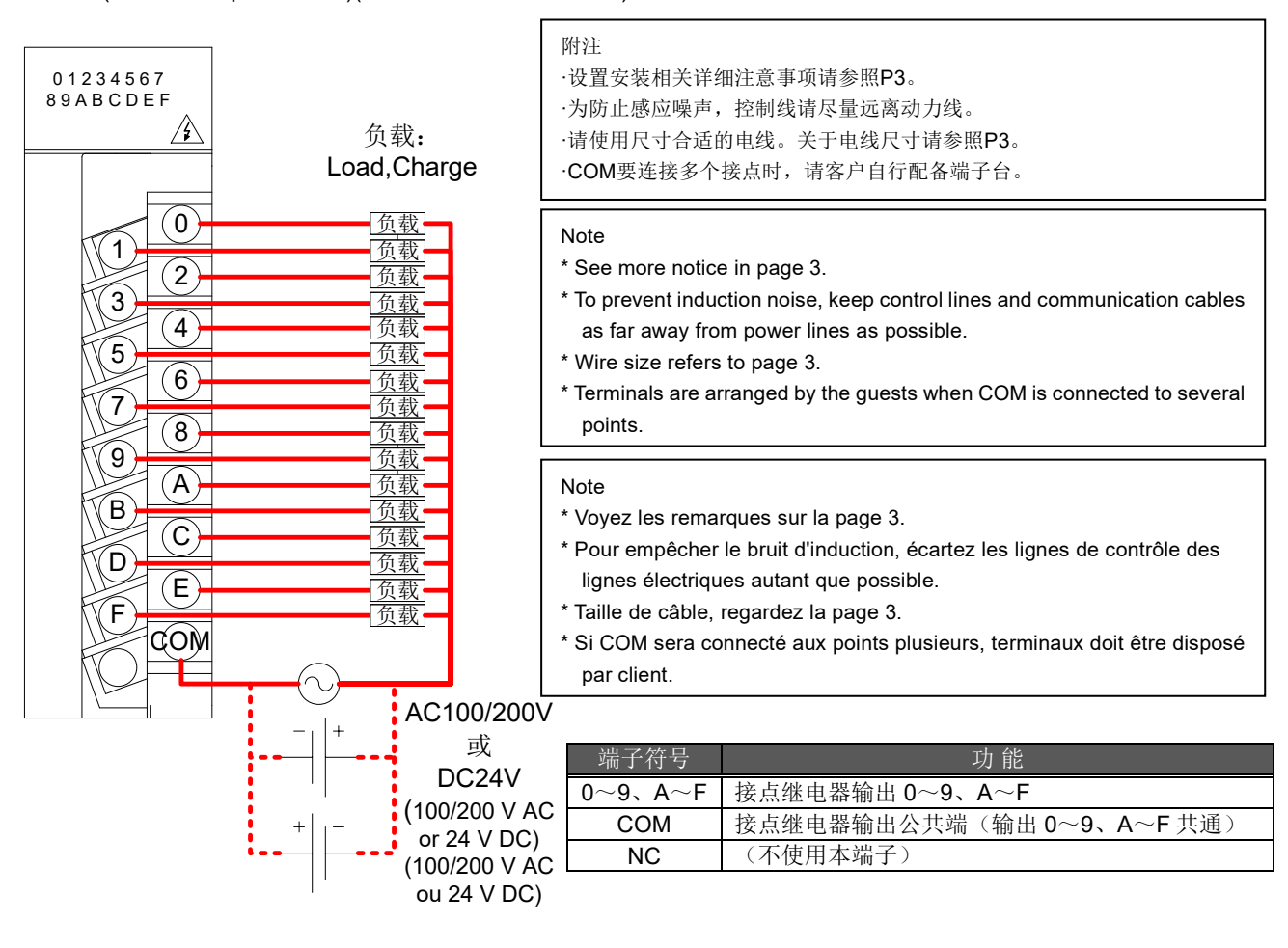

# $=$ Point $\hat{V}$

将使用了 DC/DC 转换器的计数器或时钟等作为负载连接时,请使连接负载的冲击电流小于接点输出部的最大负载电流。 (When a counter or timer that uses a DC-DC converter is connected as a load, its inrush current should be below the maximum load current of the contact output section.)

(Si l'un comptoir ou chronomètre ce qu'il utilise un DC-DC transformateur sera connecté comme une charge, le courant d'afflux doit être inférieur au courant de charge maximum de la section de contact de sortie.) 连接负载的冲击电流过大时,为减轻冲击电流的影响,请进行以下任一处理。

(If the inrush current is large, perform any one of the following to reduce the impact of the inrush current.) (Si le courant d'afflux est grand, réalisez l'un des suivants pour diminuer l'impact du courant d'afflux.)

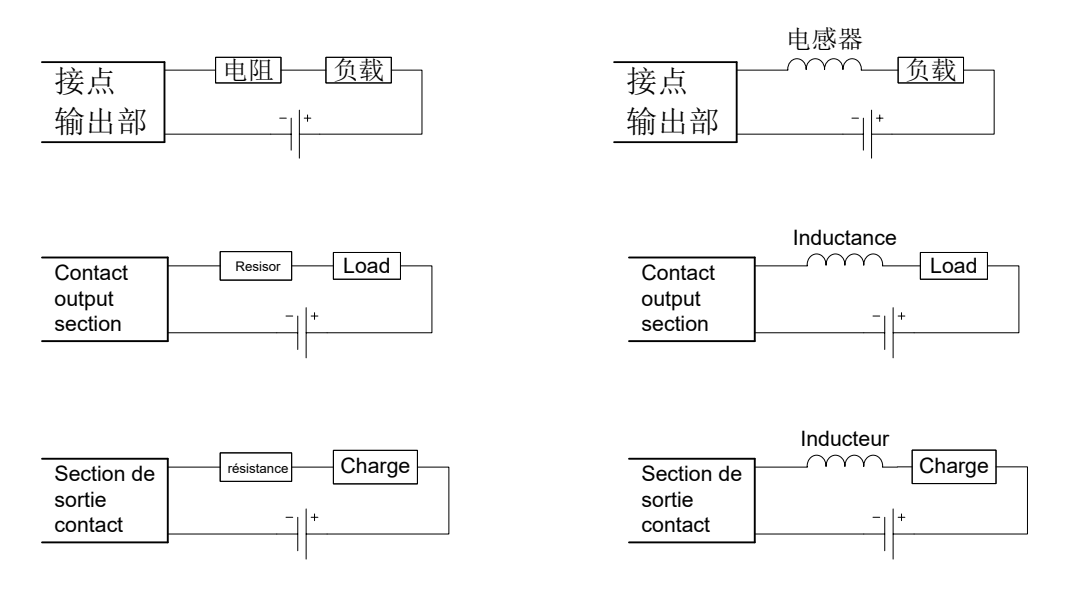

## <span id="page-33-0"></span>8.6 需求监测模块部

(Contact output section)(Section de sortie contact)

#### <u>关于接线</u>

- 请依照以下接线图进行接线。
- 注: 需求监测模块部没有内部接地,需要另行准备。
- (参考用仪表为集电极开路发射器 10000pulse/kWh 时)

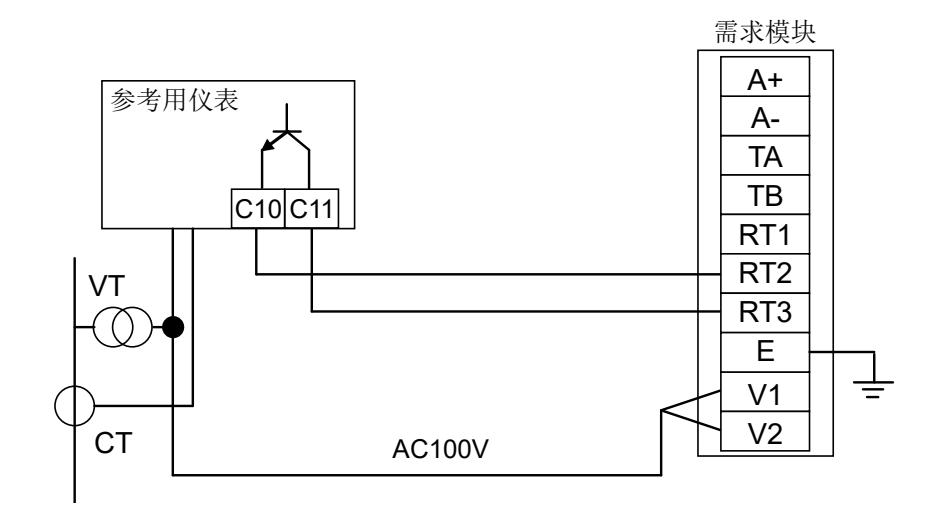

# <span id="page-34-0"></span>9. 符合 **EMC** 指令所需的要求

EMC 指令中,对"不向外界释放强电磁波:干扰(电磁干扰)"和"不受外界电磁波影响:抗扰(电磁抗扰性)"两者进行了规定。 本项目对使用了节能数据收集服务器(对象机型: MES3-255C-DM-CN)所配置的装置符合 EMC 指令时的注意事项进行归 纳。此外,记述内容是以本公司所掌握的限制要求事项和规格为基础编制的资料,但无法保证根据本内容所制作的装置整 体都符合上述指令。

关于符合 EMC 指令的方法及符合与否的判断,需要由装置的生产商自身进行最终判断。

(1)与 EMC 指令相关的协调标准:EN61000-6-2:2005,EN61000-6-4:2007/A1:2011

(a)符合协调标准的条件

节能数据收集服务器为开放型仪器(内置到其他装置的仪器),必须安装在具有导电性的控制盘内。 该试验项目中的放射性干扰、抗扰试验必须在仪器已安装到控制盘内的状态下进行。

#### (2)控制盘的建议安装条件

(a)控制盘

- 控制盘应具有导电性。
- 用螺栓固定控制盘的顶板、底板等时,控制盘的接地部分请进行屏蔽处理,不要喷漆。
- 为确保控制盘内的内板与控制盘本体之间有电接触,请对本体的螺栓安装部位进行屏蔽处理等,尽量 增大面积以确保导电性。
- 为确保控制盘本体在高频情况下仍可保持低阻抗,请以较粗的接地线进行接地。

(b)电源线、接地线的布线

**●** 请在节能数据收集服务器附近设置对控制盘的接地点,本体的框架 GND 端子与控制盘的接地端子(PE) 要用尽可能粗而短(线长为 30cm 及以下)的接地线进行接地。

#### (3)电缆

(a)辅助电源、CC-Link 通信线、Ethernet 通信线、接点输出、脉冲输入

需要符合 EMC 指令(EN61000-6-2:2005,EN61000-6-4:2007/A1:2011)时,请在各连接线上安装 EMI 滤波器、铁氧体磁芯。

本公司试验时使用的 EMI 滤波器、铁氧体磁芯如下所示。

- 辅助电源
	- COSEL、NBH-06-432
- **CC-Link** 通信线、Ethernet 通信线、接点输出、脉冲输入 TDK、ZCAT2235-1030A

<span id="page-35-1"></span><span id="page-35-0"></span>10.1 硬件规格

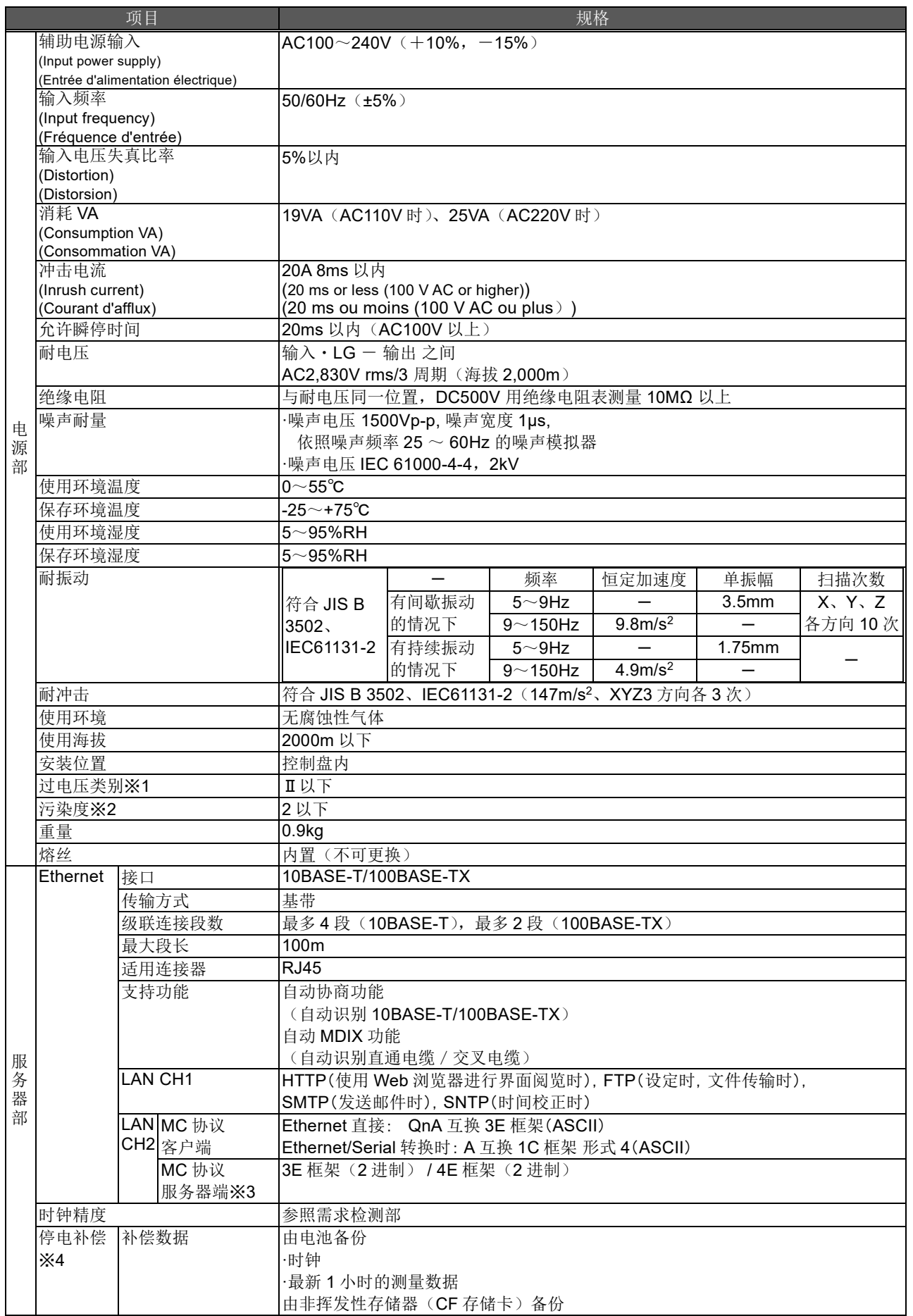

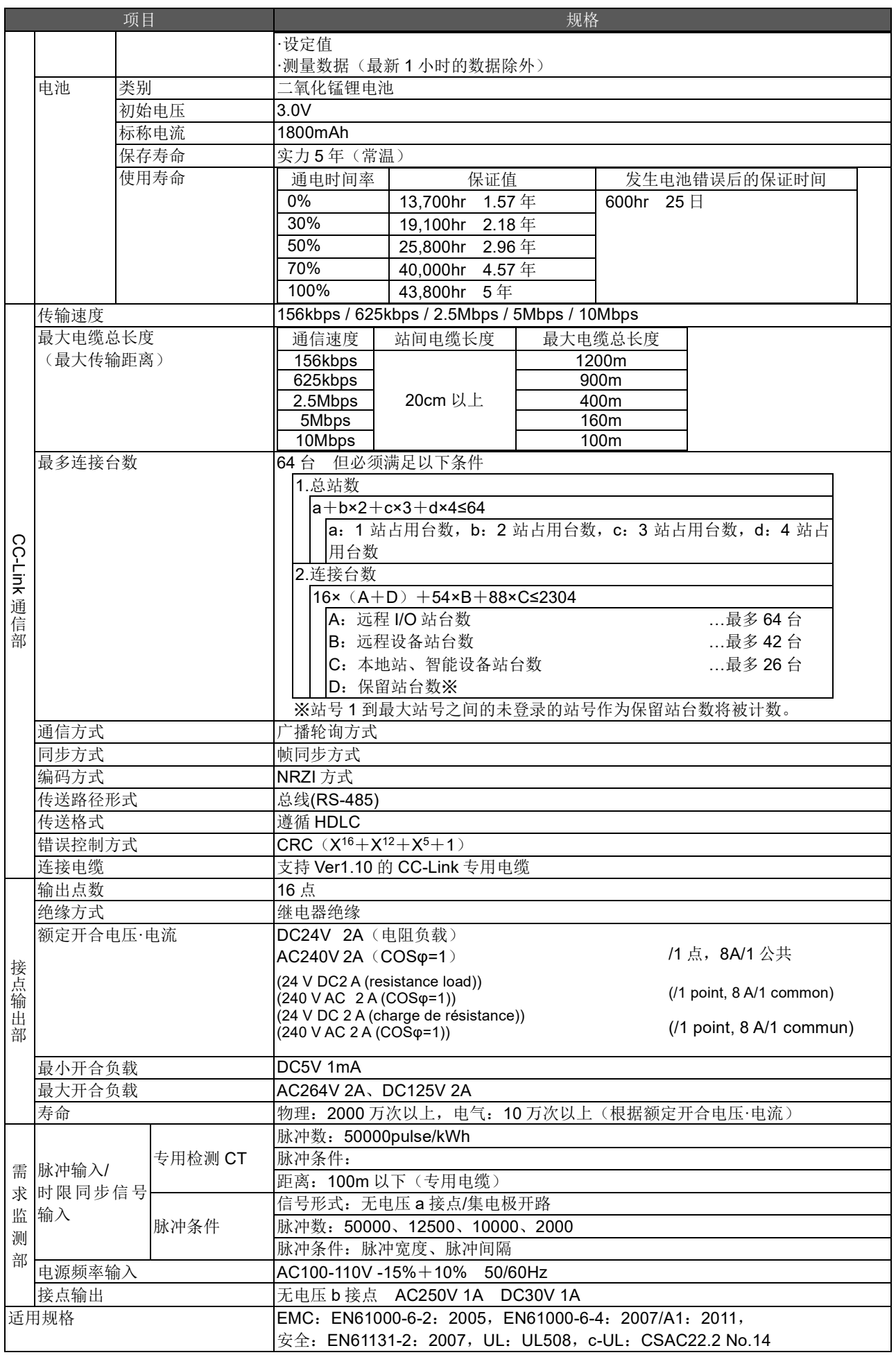

- ※1 表示预计机器将与从公共电网到厂区内部的机械装置的哪个配电部连接。测量类别Ⅱ适用于从固定设备供电的机器等。 额定电压不超过 300V 的机器的耐浪涌电压是 2500V。(IEC 60664-1)
- ※2 表示机器在使用环境中产生导电性物质程度的指标。污染度 2 只产生非导电性污染,但偶尔由于凝露可能造成暂时的 导电性。(IEC 60664-1)
- ※3 仅限需求监测功能产品。
- ※4 如由于超过停电补偿期限等原因导致电池无法停电补偿从而使本仪器复位,时间会变为初始值(2002 年 1 月 1 日 00 时 00 分)。在该状态下变更本仪器的时间可能会导致测量数据丢失。请在变更时间前收集必要的测量数据。关于收集 方法请参照使用说明书 设定篇 4.7.1 维护的"收集数据"。
- ※5 如需对应 UL/c-UL 标准, 请使用额定温度为 60℃/75℃的铜导体电线。

<span id="page-38-0"></span>以下是本软件正常运行所需的系统环境。

## 【PC】

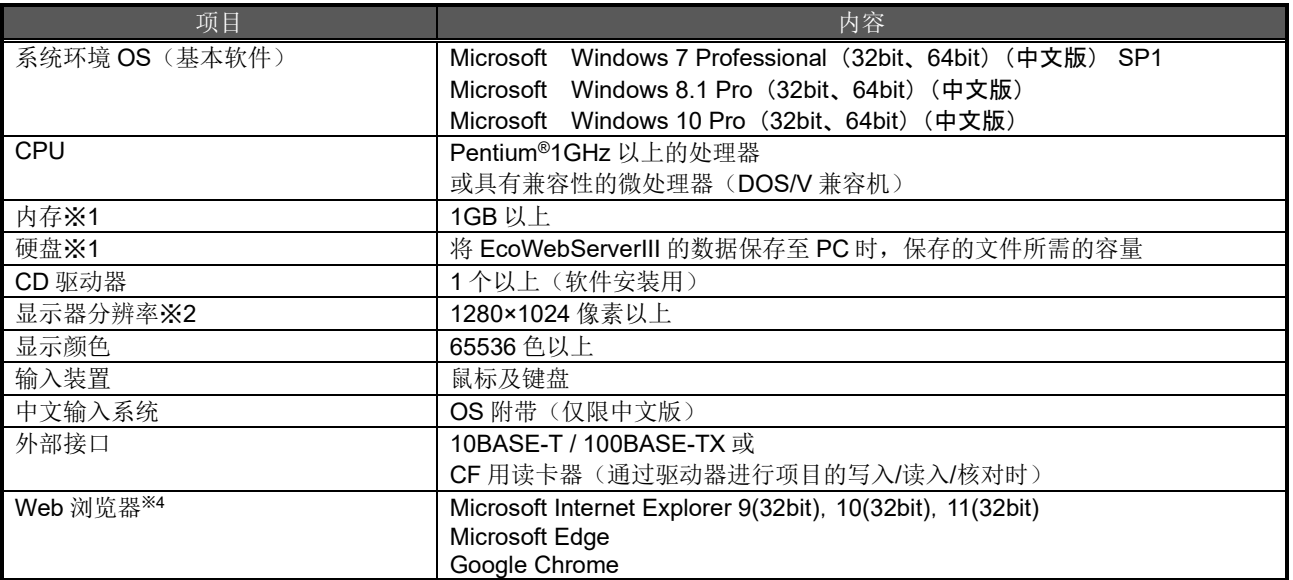

※1 请注意,根据系统环境的不同,需要的内存、硬盘剩余空间会有所不同。 ※2 Microsoft Edge 的运行检查基于版本 97。Google Chrome 的运行检查基于版本 97。

#### 【移动终端※<sup>3</sup> 】

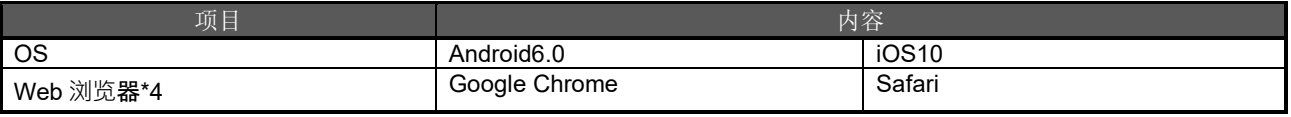

※3 请注意,移动终端仅用于 Web 页面阅览。无法在移动终端上使用设定软件。

※4 Google Chrome 的运行检查基于版本 54。Safari 的运行检查基于版本 10。

# <span id="page-39-0"></span>11. 外形尺寸图

# <span id="page-39-1"></span>11.1 外形尺寸

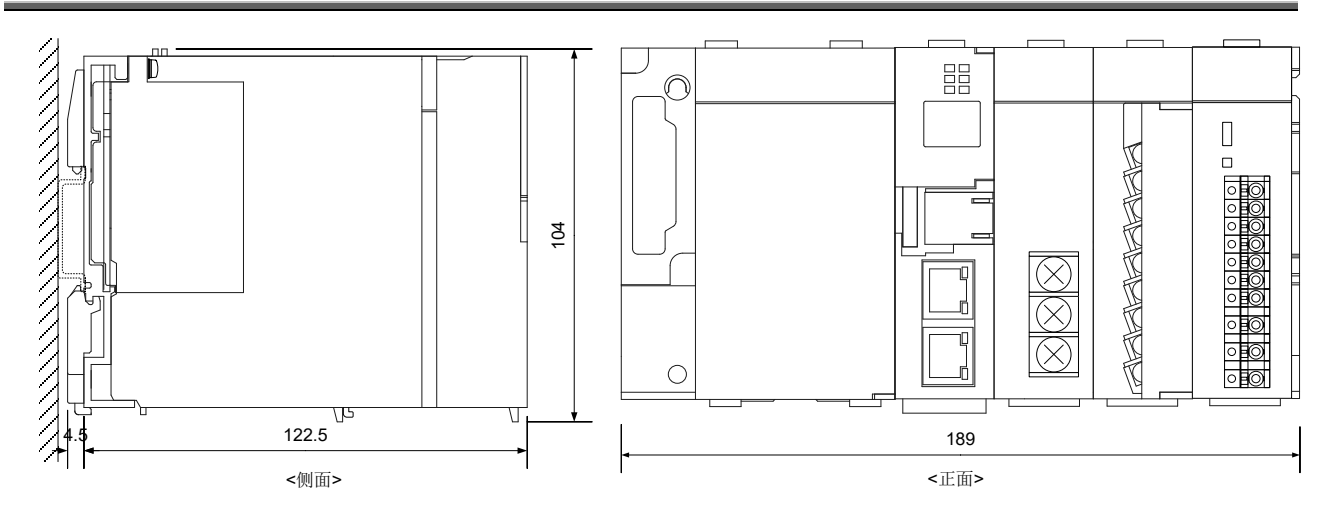

(单位 mm)

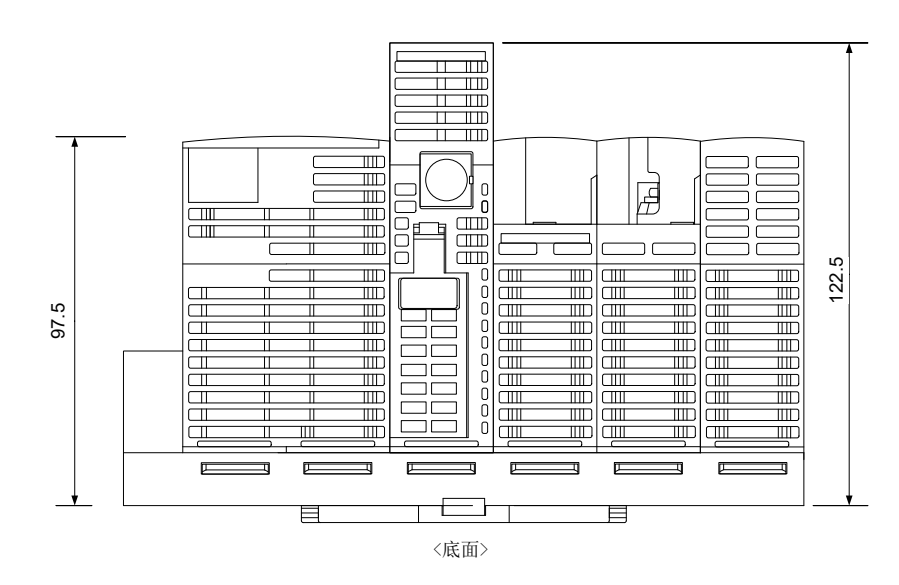

# <span id="page-40-0"></span>11.2 安装环境条件

考虑到散热因素时的安装条件如下所示。同时出于更换电池的需要,本体下方必须确保充分的空间。 EcoWebServerIII 上下垂直安装时, 其间的空席需要 60mm (30mm×2)。

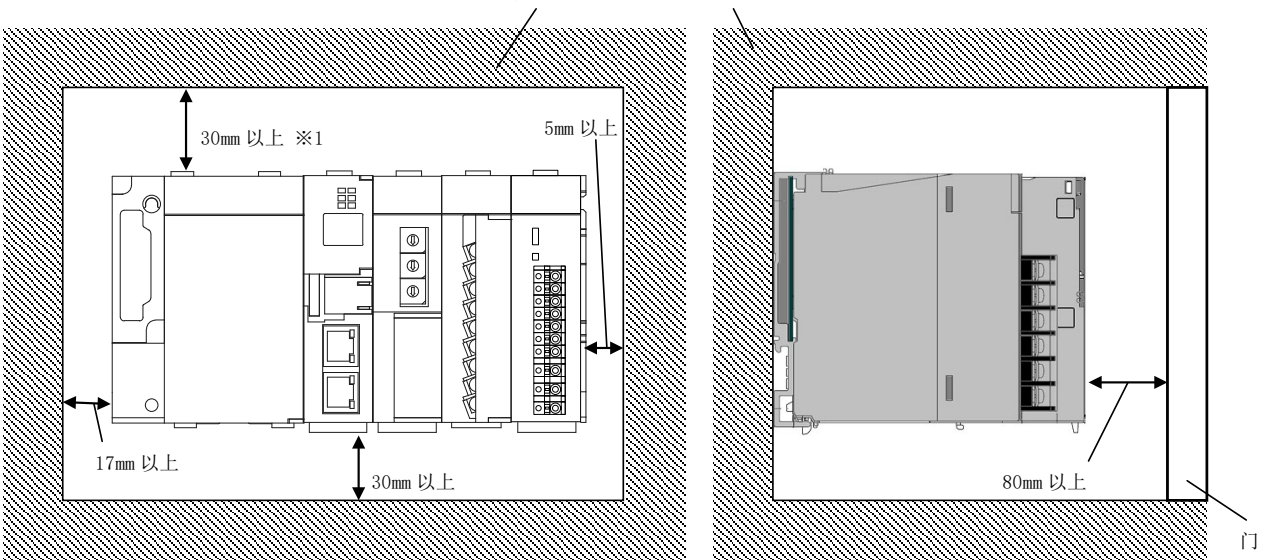

控制盘的顶棚或线槽、部件位置如下所示

※1 线槽高 50mm 以下的情况。其他情况下为 40mm 以上。

# <span id="page-40-1"></span>12. 另售部件

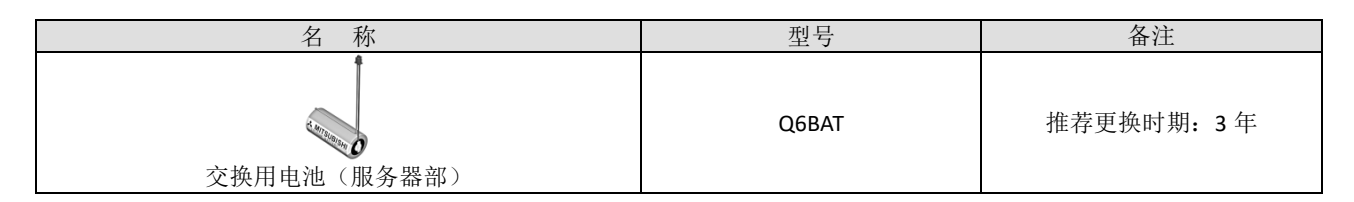

关于上述更换用电池的购买,请向购买本产品时的经销商咨询。

# <span id="page-41-0"></span>13. 故障**·**异常时的处理

如本产品产生异常声音、气味、烟雾或出现发热现象,应立即切断电源。 如果发生疑似故障的情形,在送修之前请确认下列几点。

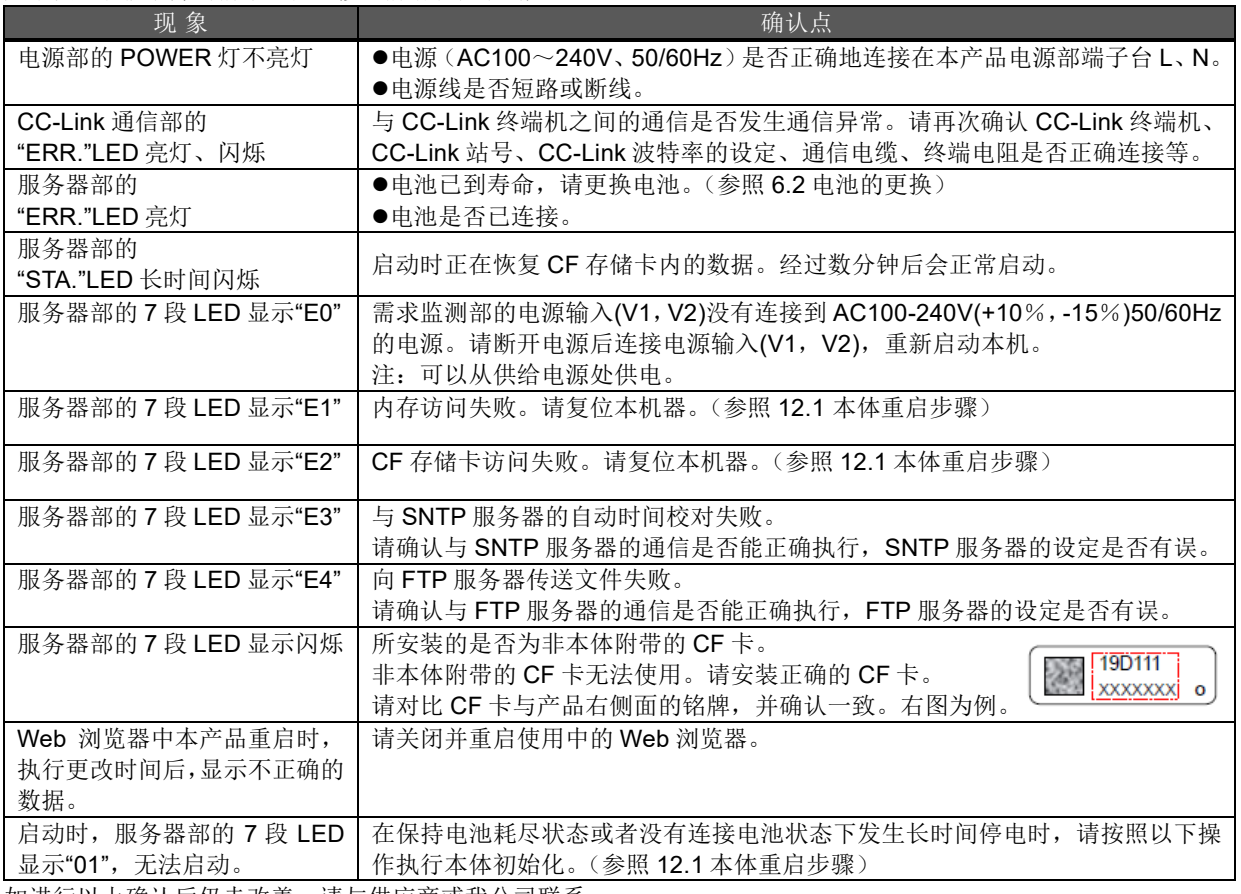

如进行以上确认后仍未改善,请与供应商或我公司联系。

# <span id="page-41-1"></span>13.1 本体重启步骤

- ① 打开服务器部正面的外壳,将"RESET"开关,设定为"SEL."的位置。 确认"CF CARD"的 LED 关闭。
- ② "RES."位置设定后,发出咔嚓的声音,确认全部的 LED (除电源部的"POWER"外)熄灭。
- ③ 将开关恢复至中央位置。

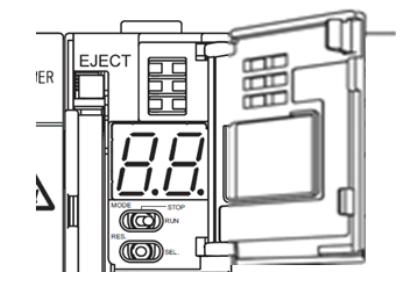

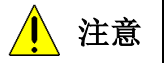

 $\hat{\textbf{A}}$  注意 网络上面①的操作强行关闭电源,或者使用上面②的方法重启本机器时,可能存在内存卡中数据消失的 风险。

#### 13.2 本体初始化步骤

<span id="page-42-0"></span>※在保持电池耗尽状态或者没有连接电池状态下发生长时间停电时,请按照以下操作执行本体初始化。

- 确认本体电源是否为关闭。
- 安装电池。

 打开服务器部正面的盖子, 设定 MODE/STOP/RUN 开关在「STOP」位置。

- 将 MODE/STOP/RUN 开关保持在「MODE」端,打开本体电源。
- 「MODE」 LED 橙色灯亮起、七段 LED 显示 「00 」后,将 MODE/STOP/RUN 开关返回「STOP」位置。
- RESET 开关向「SEL.」端扳倒 9 次,让七段 LED 显示「11」。
- MODE/STOP/RUN 开关向「RUN」端扳倒。「RUN」 LED 闪烁, 开始本体内存的格式化。
- 「RUN」 LED 熄灭,七段 LED 显示「00」后,将 RESET 开关向「RES.」端扳倒。
- 将 RESET 开关向「RES.」端扳倒,全部的 LED(电源部的「POWER」 LED 除外)熄灭后,将 RESET 开关扳 回中央位置
- 本体内存格式化开始。(「RUN」 LED 闪烁,「USER」 LED 绿灯闪烁。)
- 「MODE」 LED 绿灯闪烁后,将 RESET 开关向「RES.」端扳倒,确认全部的 LED(电源部的「POWER」 LED 除 外)熄灭后、将 RESET 开关回复至中央位置。

以上,本体内存的格式化结束。请设定 IP 地址。(→8.1 IP 地址设定)

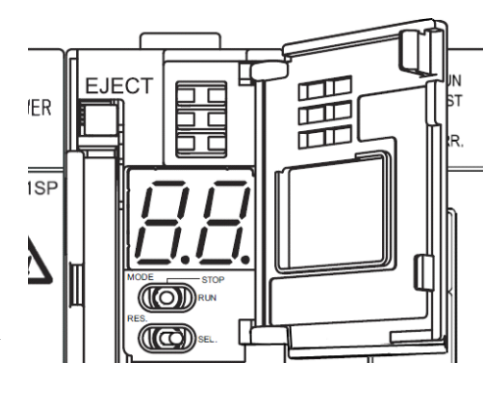

# <span id="page-43-0"></span>14. 关于保修

- ●有关本产品技术方面的咨询或问题等,请与最近的分公司或代理商联系。
- ●本说明书及本机出厂时经过严格的品质管理与产品检查,但如果本机或使用说明书由于制造方面的原因而存在不合格, 本公司将提供换货服务。请与出售本机的销售商联系。但是,因为天灾或错误的使用方法而导致的故障、损伤等,不 属于保修对象。
- ●关于因用户或第三方导致的系统上的故障、法律方面的问题、本机的错误使用或使用中发生的故障及其他异常而导致 的损失,本公司概不负责,敬请谅解。
- ●产品的免费保修期为贵公司购买后或交付到指定地点后一年以内、或本公司出厂后 18 个月(从生产日期算起)以内, 以时间较短者为准。

但有以下情况时,即使在免费保修期内也为有偿保修。

- (1) 错误使用
- (2) 错误操作
- 此外,超过免费保修期即为有偿保修。
- ●修理品的免费保修期将不再延长。

# 软件使用合同

本《软件使用合同》(以下简称本合同)适用于三菱电机株式会社(以下简称本公司)制造及销售的本软件。这里的"软件" 指存储介质中的程序及所有相关的文书材料。

#### 第 **1** 条 (使用权)

本公司根据本合同,同意授予使用者使用权,使用者同意承诺以下各条款,不得把使用权转让给签约方以外的第三方、 并且使用权并非独家。

#### 第 **2** 条 (软件的复制)

使用者不得复制该软件的全部或一部分。不过,仅限符合下列(1)项时允许复制。 (1)允许基于安全对策的原因,出于仅限在指定计算机中使用的目的而复制软件。但是,仅限于本公司特别允许复制的 软件。

#### 第 **3** 条 (指定计算机以外的使用)

不得于指定计算机以外使用。但有下列情形时,在事态平息前,允许在指定计算机以外的计算机临时使用。 (1)指定计算机因维护点检、调整、故障等而无法使用。 (2)指定计算机的安装还未完成。

#### 第 **4** 条 (有限责任)

(1)本公司不保证该软件对使用者特定的目的适用或有效。 (2)对于使用者行使基于本合同所获得的使用权而产生的损失或第三方对使用者的索赔,本公司不予负责。

#### 第 **5** 条 (该软件的使用变更)

该软件的使用者如发生改变,必须经过本公司书面许可。另外,对于经过使用者修改的软件,本公司概不负责。

#### 第 **6** 条 (著作权)

该软件的著作权归属于本公司。对于第 2 条规定的复制物,其著作权亦归属于本公司。不过,存储该软件的存储介质不 归属于本公司。

#### 第 **7** 条 (保密)

使用者必须将该软件、其复制物以及相关资料作为机密处理,一律不得公开。 使用者基于本合同所知晓的本公司业务上的一切秘密,均不得泄露给第三方。

#### 第 **8** 条 (合同期限)

本合同自使用者同意并安装该软件时起,直到因下列各项规定而失效为止,始终有效。 (1)使用者可以在书面通知本公司后,于 1 个月内终止使用权。 (2) 如使用者违反本合同,本公司可终止使用权。

#### 第 **9** 条 (出口管制)

使用者如未事先获得本公司书面许可,不得将该软件带出或发送到日本国外。

#### 第 **10** 条 (终止)

基于本合同所获得的使用权终止时,从该日算起 1 个月以内必须将该软件原件及复制物、印刷品等全部退还本公司,或 者提交已销毁的证明书。并且,退还、销毁所产生的全部费用由使用者承担。

#### 三菱省エネデータ収集サーバEcoServerⅢ(MES3-255B-DM/MES3-255C-DM)定格銘板位置について

## 三菱节能数据收集服务器EcoWebServerⅢ(MES3-255C-DM-CN) 关于额定铭板的位置

Mitsubishi Energy Saving Data Collecting Server EcoWebServerⅢ(MES3-255C-DM-EN) additional information on the place of the rating label

定格銘板例 / 额定铭板参考例 / Example of the rating label

MES3-255C-DM-EN の例です。 以 MES3-255C-DM-EN 为例。 Example of MES3-255C-DM-EN is shown below.

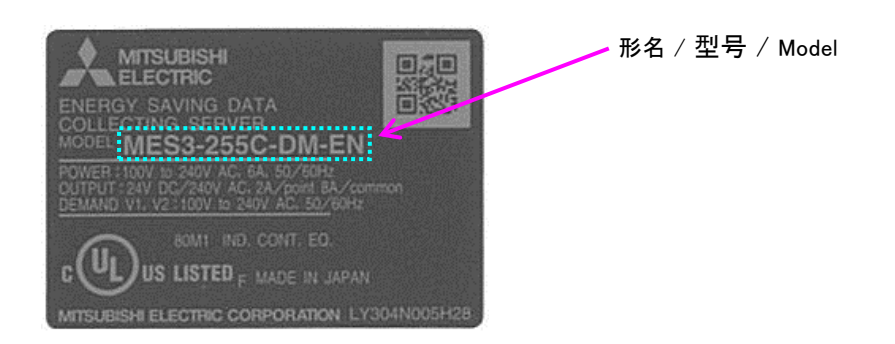

## 定格銘板位置 / 关于额定铭板的位置 / The place of the rating label

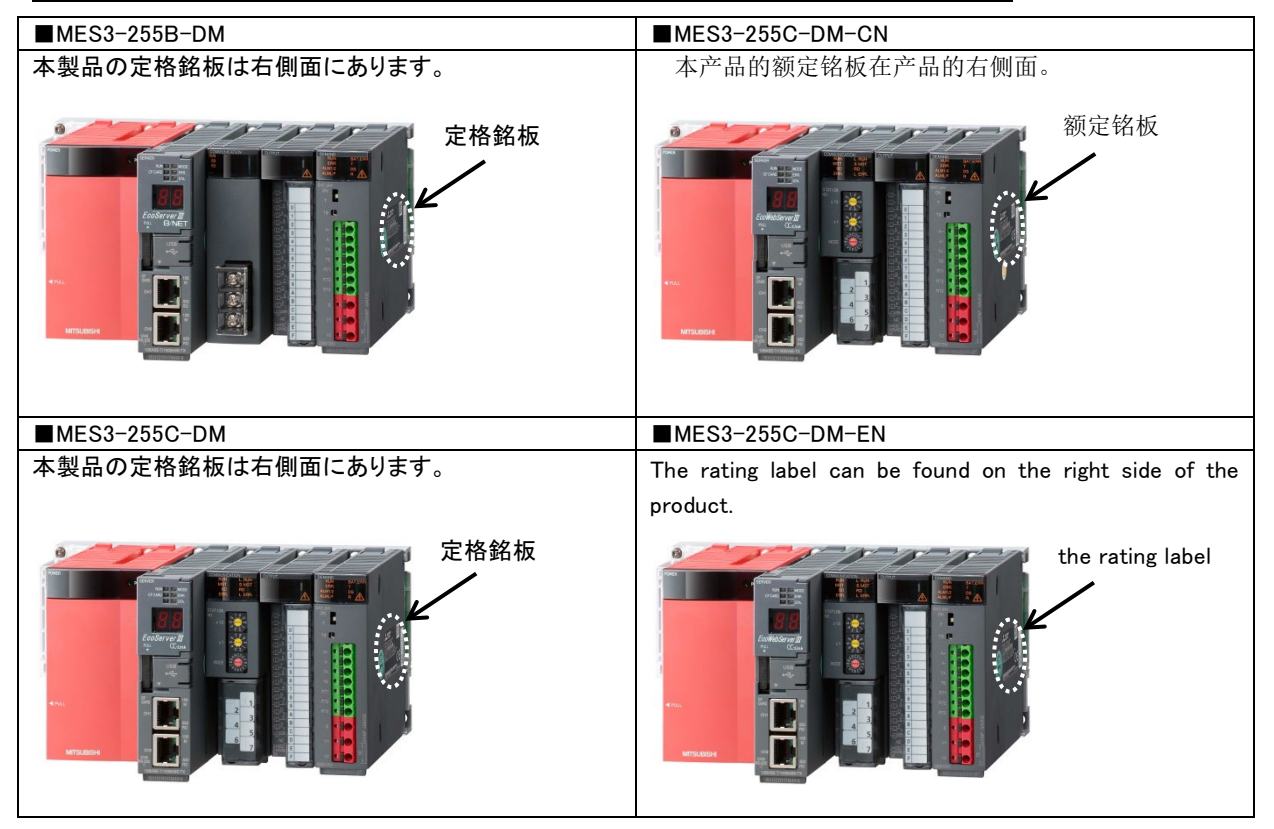

## 商标

- Microsoft、Windows、Microsoft Edge、Internet Explorer 是美国 Microsoft Corporation 在美国及其他国家的商标 或者注册商标,以及产品。
- <sup></br</sup>ava Dava 及所有 Java 相关商标及标识, 是 Oracle Corporation 及其子公司, 相关公司在美国及其他国家的注册 商标。.
- iOS 商标是 Cisco 及其子公司, 相关公司在美国及其他国家的注册商标, 根据契约使用。
- Android, Chrome 是 Google ILC 的注册商标。
- ●Safari 是 Apple Inc.在美国及其他国家的注册商标。
- Ethernet 是 FUJIFILM Business Innovation Corp.的注册商标。
- MODBUS(R)是 Schneider Automation Inc.的注册商标。
- QR Code 是株式会社 DENSO WAVE 的注册商标。
- 另外,本使用说明书中出现的公司名称,产品名称,都是各公司的注册商标或者商标。
- ●本文中存在"TM","®"等商标符号未标识的情况。

# 三菱节能数据收集服务器 **EcoWebServerIII**

#### ■销售网络

三菱电机自动化 (中国) 有限公司

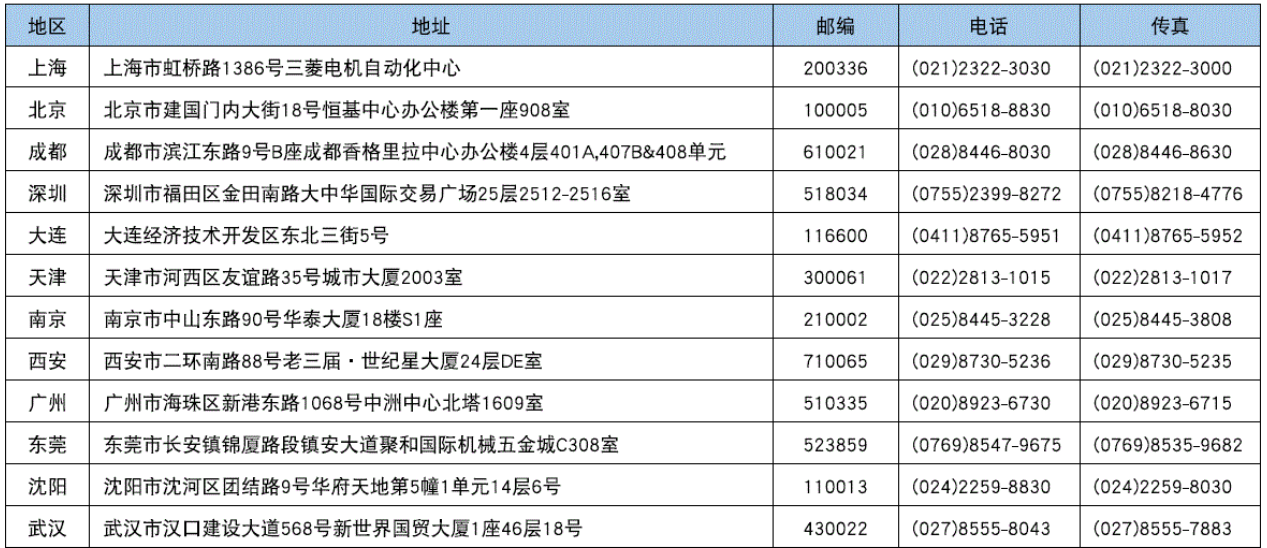

## 三菱电机自动化 (香港) 有限公司

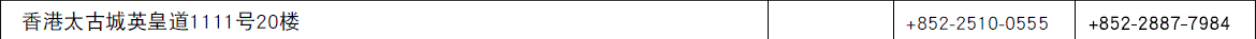

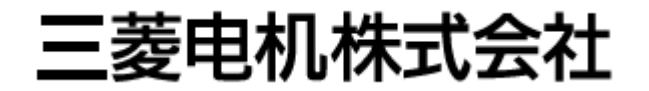